الجمهـورية الجــزائـرية الديمـقـراطـيـة الـشـعـبـية **REPUBLIQUE ALGERIENNE DEMOCRATIQUE ET POPULAIRE** وزارة التـعـليـم العـالي والبـحث العـلـمـي **Ministère de l'Enseignement Supérieur et de la Recherche Scientifique** جــامعة أبي بـكـر بـلـقـايــد– تـلمسان **Université Aboubakr Belkaïd-Tlemcen** 

**کلیة التکنلوجیا Faculté de Technologie**

**Département de Génie Electrique et Electronique (GEE) Filière : Electronique**

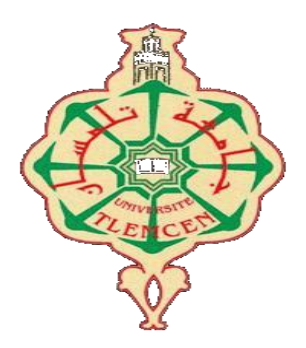

# **MASTER INSTRUMENTATION**

# **PROJET DE FIN D'ETUDES**

**Présenté par** : KERMOUNI SERRADJ Douniazed **&** ZERRIOUH Amina

**Intitulé du Sujet** 

# **Etude et réalisation d'un dispositif de lecture en Braille pour des personnes non voyantes**

**Soutenu en juillet 2021, devant le jury composé de :**

**M<sup>r</sup> LACHACHI Djamal** MCB Univ. Tlemcen Président **M<sup>r</sup> BRIXI NIGASSA M.E.A** MCB Univ. Tlemcen Encadrant **M<sup>r</sup>** SLAMI Ahmed **M<sup>r</sup> BOUANATI Sidi Mohammed** M.A.A Univ. Tlemcen Examinateur

Doctorant **Univ. Tlemcen** Co-Encadrant

**Année Universitaire 2020-2021**

# *Remerciements*

Tout d'abord, Nous tenons à remercier DIEU le miséricordieux de nos avoir donné le courage, la force, la volonté et la patience afin d'accomplir ce modeste travail, et d'atteindre notre objectif.

Nous adressons notre remerciement et gratitude à notre encadreur de mémoire **Mr BRIXI NIGASSA Mohamed El Amine**, Docteur en instrumentation électronique à l'Université de Tlemcen qui nous a permis de réaliser cette étude. On lui témoigne nos profondes reconnaissances pour son précieuse attention et l'honneur qu'il nous a fait en acceptant de diriger notre travail, et pour l'orientation, la confiance, la patience qui ont constitué un apport considérable sans lequel ce travail n'aurait pas pu être mené au bon port.

Nous tenons à remercier **Mr SLAMI Ahmed**, en tant qu'un Co-Encadrant de notre mémoire, qui a été disponible avec son savoir et sa sympathie, pour sa patience et surtout ses judicieux conseils qui ont contribué à alimenter notre réflexion, on le remercie pour sa richesse de discussions tant scientifiques que humaines.

Que vous trouvez dans ce travail un hommage vivant à votre haute personnalité. Que votre compétence professionnelle, et vos nobles qualités humaines soient pour nous le meilleur exemple à suivre.

Nos vifs remerciements vont également à **Mr LACHACHI Djamal**, pour l'intérêt qu'il a bien voulu porté à notre travail en acceptant de présider le jury, nous tenons à exprimer tout notre respect et notre estime.

De même on remercie **Mr BOUANATI Sidi Mohammed**, qui nous a fait l'honneur d'examiner notre travail et de l'enrichir par leur proposition.

A tous **les membres du laboratoire de recherche du Génie biomédical GBM** pour leurs accueil, aides, sympathies et leurs bien vaillance.

Ainsi qu'à toute personne qui nous a aidé scientifiquement et moralement, Tous qui nous ont enseigné un jour, nous avons grandement apprécié votre soutien, votre implication et votre expérience pour accéder à ce niveau. A tous, veuillez accepter nos remerciements, nos gratitude, l'expression de nos haute considération et l'assurance de nos profonds respects.

# *Dédicaces*

 Avec l'expression de ma reconnaissance je dédie ce modeste travail à ceux qui, quels que soient les termes embrassés, je n'arriverais jamais à leur exprimer mon amour sincère.

 **À Ma mère**, qu'Il est naturel que ma pensée la plus forte aille vers elle, à qui je dois la vie, et une part essentielle de ma personnalité, qui a œuvré pour ma réussite, de par son amour, son soutien, tous les sacrifices consentis et ses précieux conseils, pour toute son assistance et sa présence dans ma vie, Qu'elle sache que l'amour qu'elle me donne continue à m'animer et me permet d'envisager l'avenir comme un défi.

 **À la mémoire de mon père Med Zine El Abidine,** qui m'a toujours poussé et motivé dans mes études. J'espère que, du monde qui est sien maintenant, il apprécie cet humble geste comme preuve de reconnaissance de la part d'une fille qui a toujours priée pour le salut de son âme. Puisse Dieu, le tout puissant, l'avoir en sa sainte paradis

 **À mes frères Yahia, Yassine et Oussama** Ces quelques lignes, ne sauraient traduire le profond amour que je vous porte. Votre précieux soutien, encouragement tout au long de mes années d'étude, amour et affection, ont été pour moi l'exemple de persévérance. Que ce travail soit l'expression de mon estime pour vous et que Dieu vous protège, vous accorde santé, succès et plein de bonheur dans votre vie.

 **A mes chères belles sœurs Imene et Ikram** qui n'ont pas cessée de me conseiller, encourager et soutenir tout au long de mes études, que dieu les protège et leurs offre la chance, le bonheur, la réussite et la prospérité.

 **A mon neveu Nizar et mes adorables nièces Niama et Assile** qui savent apporter de la joie pour toute la famille, je vous aime.

 Particulièrement à toi, **ma partenaire, ma véritable amie et sœur « Amina »,** je voulais te dire qu'avec toi ma Chiriiiy aucun chemin n'apparait difficile. Malgré les difficultés rencontrées au long de l'année, celle-ci fut pleins de bon moments avec toi et ce fut un réel plaisir de travailler à tes cotés pour préparer ce mémoire.je te souhaite tous le bonheur du monde. Puisse dieu garder toujours notre amitié et fidélité tel qu'elle est aujourd'hui.

 **A tous mes amies sans exception** vous êtes pour moi des sœurs sur qui je peux compter. En témoignage de l'amitié qui nous unit et des souvenirs de tous les moments que nous avons passés ensemble, je vous dédie ce travail et je vous souhaite une vie pleine de santé et de bonheur.

 A Toute la famille **KERMOUNI SERRADJ** et **BENKEBIL**. Mes professeurs qui doivent voir dans ce travail la fierté d'un savoir bien acquis. Tous mes chers qui m'ont tant apporté. Toute personne qui a contribué de près ou de loin à la réalisation de ce mémoire.

 **Et enfin à toutes personnes non-voyante que ce petit effort soit une étincelle de l'hommage qu'on éprouve envers vous.**

*Kermouni Serradj Dounia zed* 

*Dédicaces*

# *Je dédie cet humble travail A,*

 **Ma mère, ma vie « Nouria »** autant de phrases aussi expressives soient elles ne sauraient montrer le degré d'amour et d'affection que j'éprouve pour toi. Tu m'as comblé avec ta tendresse et ton affection tout au long de mon parcours. Tes prières sont toujours la raison de ma réussite. Puisse dieu le tout puissant te donner santé, bonheur et longue vie afin que je puisse te combler à mon tour.

 **Mon très cher père « Youcef »** tu as su m'inculquer le sens de la responsabilité, de l'optimisme et de la confiance en soi face aux difficulté de la vie. Je te dois ce que je suis aujourd'hui et ce que je serai demain. Que dieu te préserve, t'accorde santé, bonheur et te protège de tout mal.

 **Mes chers frères « Nabil »** et **« Feth-allah »** je ne pourrais jamais exprimer les remercîments que je les ai à vous. Vos aides, vos encouragements et votre soutien m'en été toujours le grand secours.je vous souhaite tous le bonheur dans votre vie.

 **Mes sœurs chéries « Asma »** et **« Zineb »** vous avez toujours été mes fidèles compagnons dans les moments les plus délicats de cette vie. Merci pour votre soutient et votre aide. Que dieu vous préserve santé et longue vie je vous aimes tant.

 **Pour ma belle-sœur « Fatima »** qui m'as toujours soutenue, encouragé et poussé toujours loin dans la persévérance.

 **A la prunelle de mes yeux**, mon neveu et mes nièces **« Djihene », « Ziad », « Ichrak »** les mots ne suffisent guère pour exprimer l'attachement, l'amour et l'affection que je porte pour vous, vous êtes ma source de bonheur et de joie.

 Particulièrement à toi, **ma partenaire, ma véritable amie et sœur « Douniazed »,** je voulais te dire qu'avec toi ma Chiriiiy aucun chemin n'apparait difficile. Malgré les difficultés rencontrées au long de l'année, celle-ci fut pleins de bon moments avec toi et ce fut un réel plaisir de travailler à tes cotés pour préparer ce mémoire.je te souhaite tous le bonheur du monde. Puisse Dieu garder toujours notre amitié et fidélité tel qu'elle est aujourd'hui.

 A la mémoire de ma **grand-mère paternel** qui de son vivant m'incitait à persévérer dans mes études. Puisse dieu vous avoir en sa sainte miséricorde et que ce travail soit une prière pour votre âme.

 A ma **grand-mère maternel** pour ton attention particulière, tes prières et ton amour inconditionnel que dieu te garde parmi nous et te donne bonne santé et longue vie.

 A ma chère **cousine « Hidayet »** et a **tous mes amis et collègues,** en souvenir des moments heureux passés ensemble, avec mes vœux sincères de réussite, bonheur, santé et de prospérité.

 A mon **beau-frère « Sofiane »** et a tous ceux qui ont participer de près ou de loin dans ce travail.

 **Et finalement a toutes personnes non-voyante que ce petit effort soit une étincelle de l'hommage qu'on éprouve envers vous.**

*ZERRIOUH Amina* 

#### **Résumé :**

 L'objectif de ce travail est de fournir un dispositif de lecture en braille, facile à utiliser et à faible coût pour les personnes non-voyantes. Le braille apparaît dans une forme matricielle de six points, dont la combinaison donne un chiffre, une lettre ou un caractère spécial. La taille de ces point, l'espace entre eux et l'agencement des matrices de Braille sont régis par des normes internationales existantes dans les pays développés mais pas en Algérie. L'année passée, un travail a été entamé dans ce sens par des étudiantes de l'université de Tlemcen du département de Génie Biomédical. Ce travail a permis de déterminer entre autres que le seuil de perception chez des personnes venant de différentes régions d'Algérie est de 400µm. Par conséquent, notre mission dans ce projet de fin d'étude est d'exploiter ce seuil de perception pour réaliser et concevoir un lecteur en Braille permettant la lecture d'un SMS reçu sur un smartphone. Ce lecteur comprend une seule matrice de Braille dynamique afin de produire les différentes combinaisons du code de Braille. Afin d'achever cette mission, une application Android a été développée (THE ONLY BRAILLE) pour que le SMS reçu sur le smartphone soit reconnu et transmis par la suite via Bluetooth vers une carte Arduino. Cette dernière aura pour rôle la transcription du SMS en code de Braille avant de l'envoyer aux six servomoteurs représentant les six points de la matrice de Braille. La rotation des palonniers de ces servomoteurs avec un angle 1.5° va permettre de déplacer des tiges collées sur ces palonniers avec une hauteur de 400µm. Les résultats obtenus ont été très positifs et ce nouveau lecteur en Braille dynamique pourrait permettre, à terme, une meilleure insertion des malvoyants dans la société ainsi que dans leur vie quotidienne.

**Mots clés :** Lecture en Braille, non-voyants, matrice de Braille dynamique, application Android, carte Arduino, servomoteurs.

#### **Abstract:**

 The aim of this work is to provide an easy-to-use and low-cost Braille reading device for blind people. Braille code appears in a matrix form of six dots, in which the combination gives a number, a letter or a special character. The size of these points, the space between theme and the arrangements of matrices is governed by international standards that exists for developed countries but not in Algeria. Last year, a work in that direction has been started by two students of the University of Tlemcen in Biomedical Engineering Department. This work allowed us to identify that the perception threshold of people living in different region of Algeria is 400µm. Therefore, our mission in this work is to exploit this perception threshold to provide and design our Braille reader that allowing the reading of an SMS received on a smartphone. This device includes a single dynamic Braille cell that produce different combinations of Braille code. To achieve this mission, an Android application was developed (THE ONLY BRAILLE) so the received SMS on a smartphone will be recognized and transmitted via a Bluetooth module to the Arduino board. The latter will have to translate this SMS into a Braille code before sending it to the six servomotors that represents the six points of a Braille cell. The rotation of the servomotors by an angle of 1.5° will allow to move rods that are glued to the latter to move by a height of 400µm. The obtained results were very positive and this new type of dynamic Braille reader could allow a better integration of blind people in our society and daily life.

**Keywords**: Braille reader, blind people, dynamic Braille cell, standards, Android app, Arduino, servomotors**.**

#### **ملخص:**

الهدف من هذا العمل هو توفير جهاز قراءة بطريقة برايل سهل االستخدام ومنخفض التكلفة للمكفوفين. تظهر طريقة برايل في مصفوفة من ست نقاط، ينتج عن الجمع بينها رقم أو حرف أو حرف خاص. حجم هذه النقاط، والمسافة بينها وبين ترتيب مصفوفات برايل تحكمها المعايير الدولية الموجودة في البلدان المتقدمة ولكن ليس في الجزائر. في العام الماضي، بدأ العمل في هذا االتجاه من قبل طالب من جامعة تلمسان من قسم الهندسة الطبية الحيوية. مكّن هذا العمل من تحديد، من بين أمور أخرى، أن عتبة الإدراك لدى الأشخاص القادمين من مناطق مختلفة من الجزائر هي 400 مايكرومتر. لذلك، تتمثل مهمتنا في مشروع نهاية الدراسة هذا في استغالل عتبة اإلدراك هذه البالغة 400 ميكرون إلنتاج وتصميم قارئ برايل مما يسمح بقراءة الرسائل القصيرة المستلمة على الهاتف الذكي. يتضمن هذا القارئ مصفوفة برايل ديناميكية واحدة إلنتاج مجموعات مختلفة من كود برايل. إلكمال هذه المهمة، تم تطوير تطبيق اند رويد (The Only Braille) بحيث يتم التعرف على الرسائل القصيرة المستلمة على الهاتف الذكي ونقلها لاحقًا عبر البلوتوث إلى لوحة أرد وينو. سيكون لهذا الأخير دور وهو تحويل الرسائل القصيرة الى كود برايل قبل إرسالها إلى المحركات الستّة الذي سيمثل النقاط الست لمصفوفة برايل. إن دوران عوارض الرفع لهذه المحركات المؤازرة بزاوية 1.5 درجة سيجعل من الممكن تحريك القضبان الملتصقة على عوارض الرفع هذه بارتفاع 400 مايكرومتر. كانت النتائج التي تم الحصول عليها إيجابية للغاية ويمكن لقارئ برايل الديناميكي الجديد، على المدى الطويل، أن يسمح بدمج أفضل للمعاقين بصريًا في المجتمع وكذلك في حياتهم اليومية.

**الكلمات المفتاحیة:** قراءة بطريقة برايل، المكفوفين، مصفوفة برايل الديناميكية، تطبيق أند رويد، لوحة أرد وينو، محركات مؤازرة.

# Table des matières

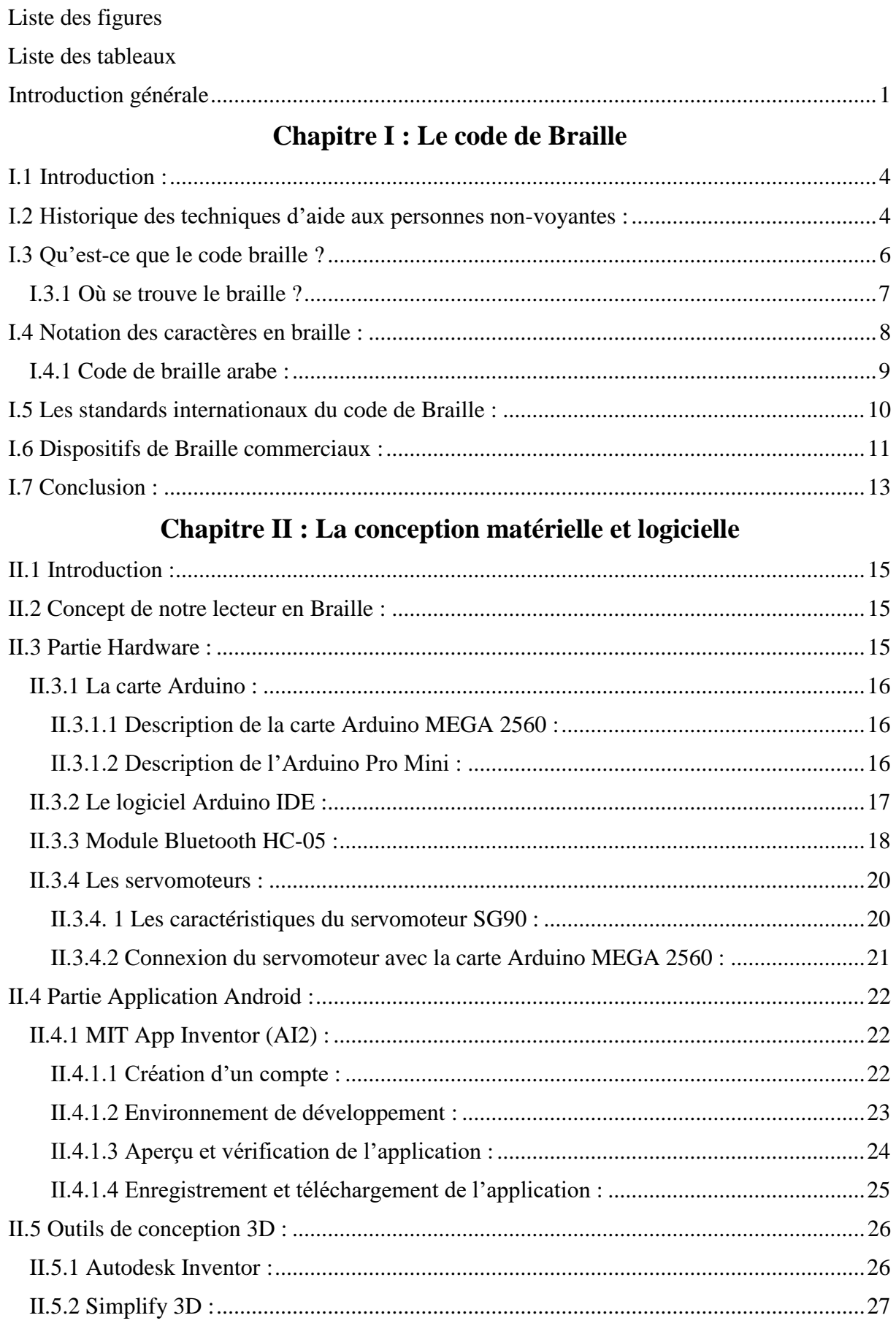

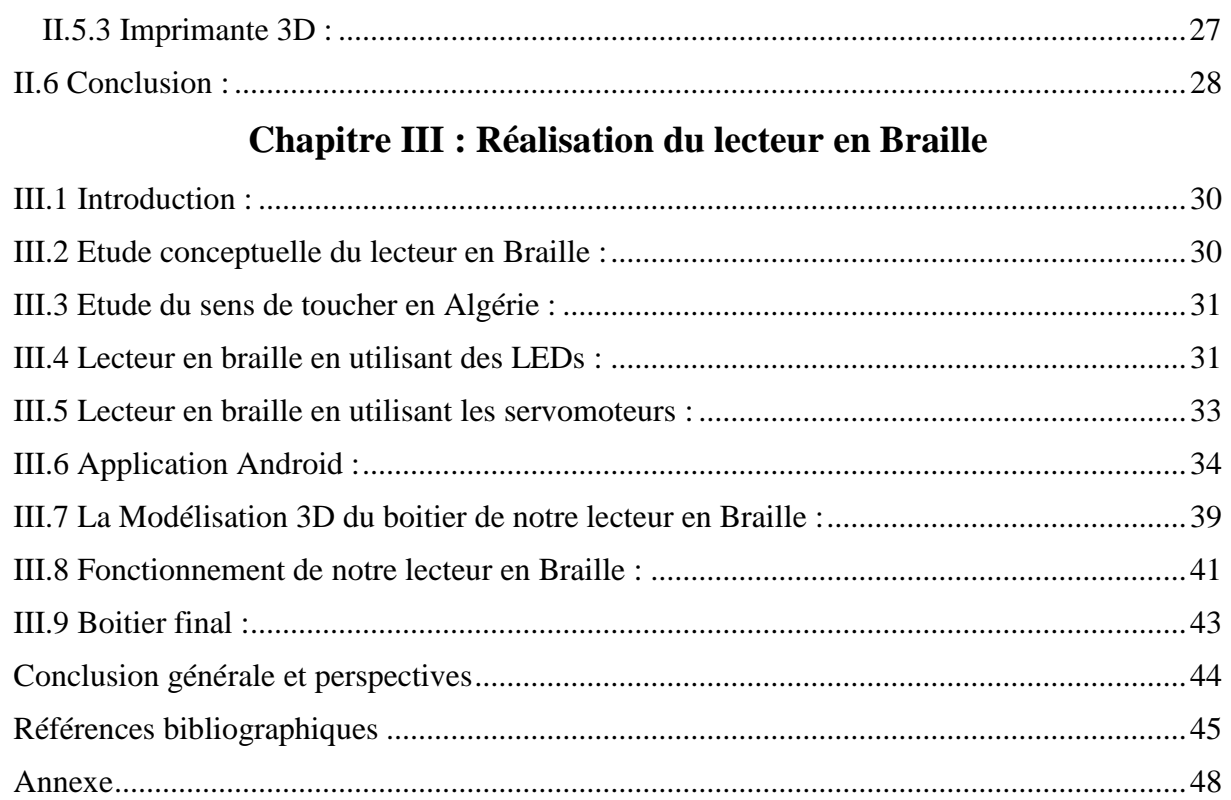

# **Liste des figures**

# **Chapitre I : Le code de Braille**

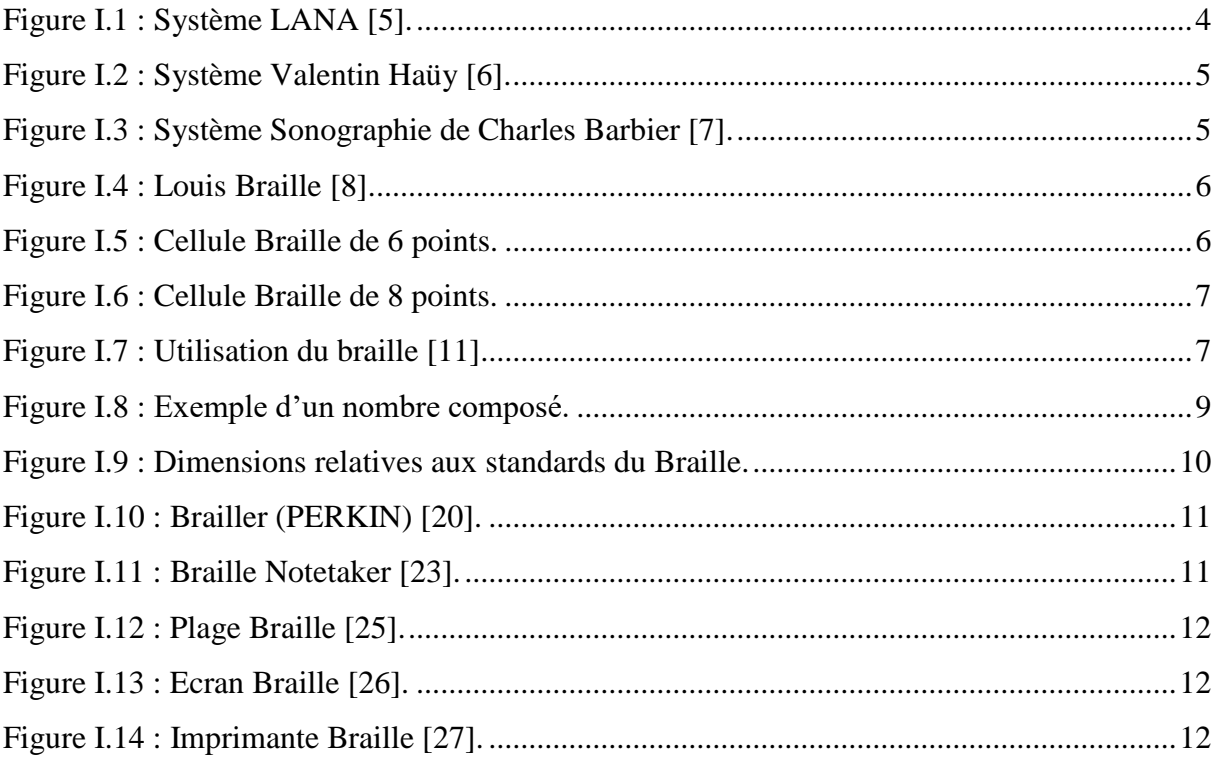

# **Chapitre II : La conception matérielle et logicielle**

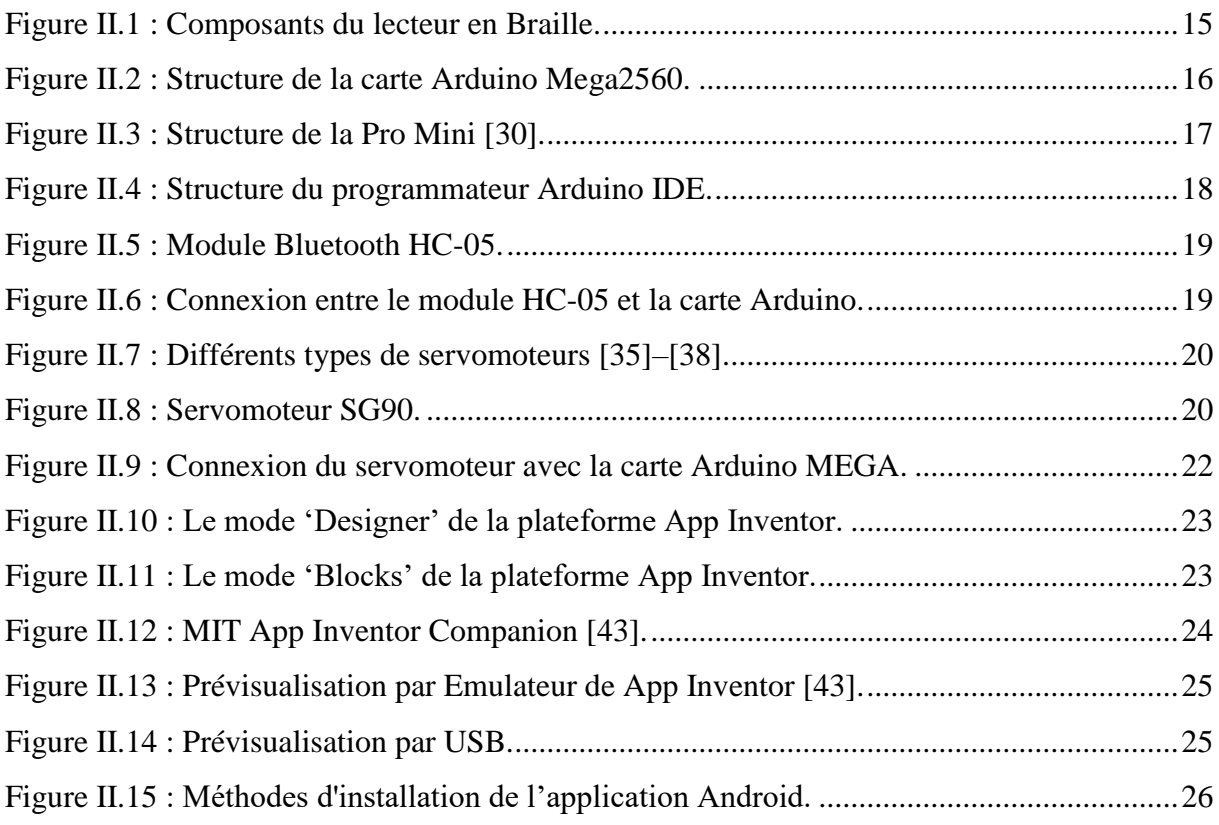

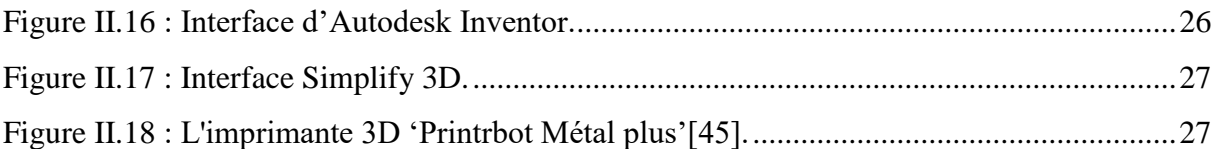

# **Chapitre III : Réalisation du lecteur en Braille**

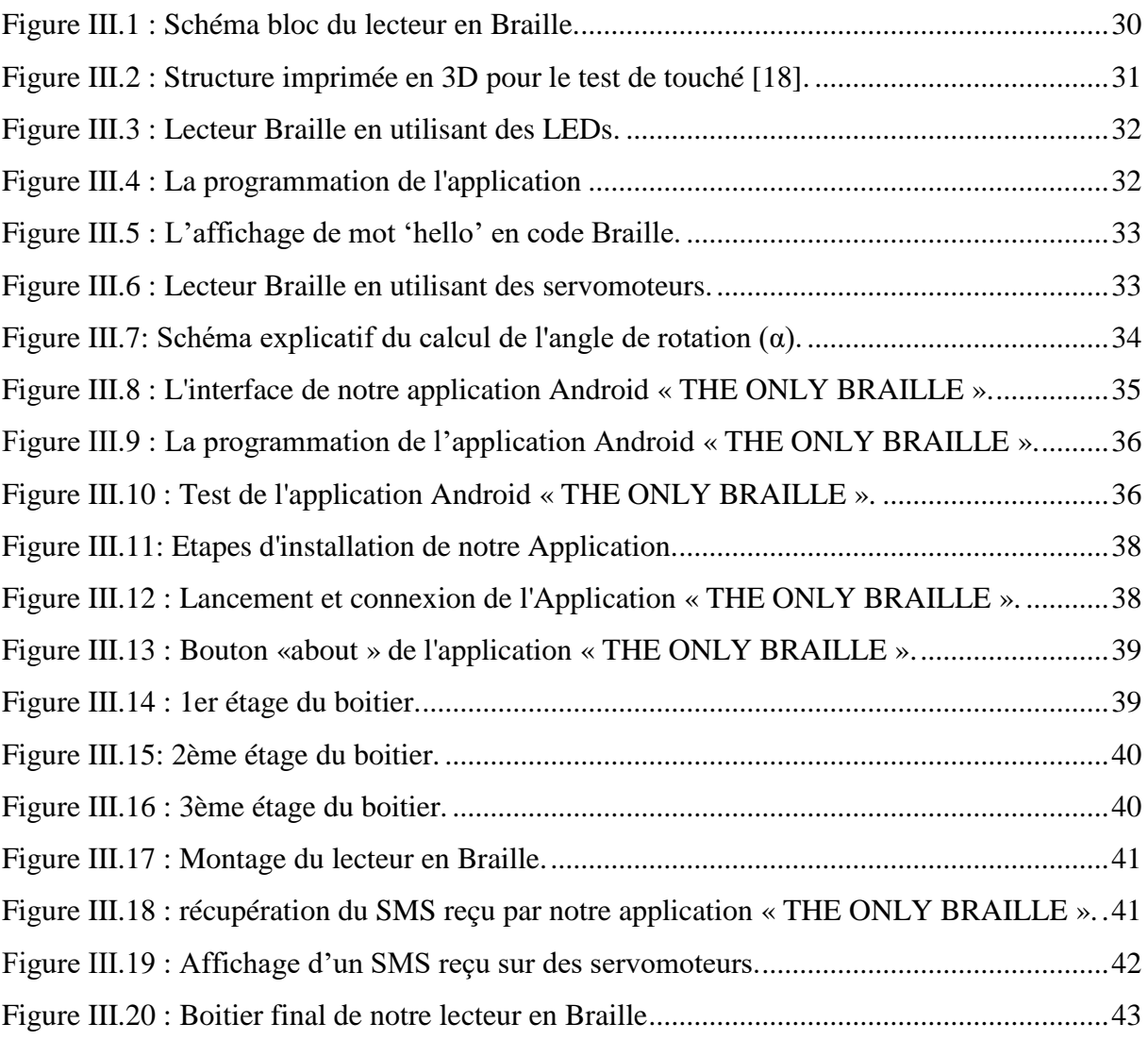

# **Liste des tableaux**

# **Chapitre I : Le code de Braille**

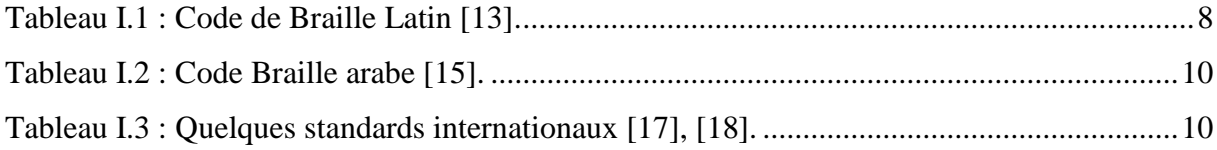

# **Chapitre II : La conception matérielle et logicielle**

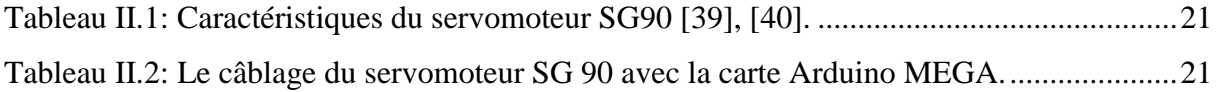

# **Introduction générale**

 Depuis toujours, L'être humain n'a qu'une seule obsession, faciliter sa vie au quotidien et le développement incessant de nouvelles technologies lui permet de répondre à des besoins croissants. Ces besoins sont beaucoup plus importants lorsqu'on est en présence de personnes souffrantes d'un handicap. Pour ces personnes, contrairement aux autres, l'accès à n'importe quelle type information au quotidien peut relever du parcours du combattant.

 Dans ce travail, nous nous intéressons aux personnes souffrantes de cécité visuelle (nonvoyantes). Au fil des années, plusieurs outils ont été développés afin de répondre aux besoins de cette catégorie de personnes. Néanmoins, celui qui a résisté à l'épreuve du temps est le « code de Braille ». Ce dernier est un code qui permet de représenter des lettres, des chiffres ou des caractères spéciaux dans une matrice de six points appelée matrice de Braille. Les dimensions relatives aux points de cette matrice de Braille sont régies par des standards internationaux. Ces dimensions diffèrent d'une région à une autre dans le monde. En Algérie, aucune norme n'existait jusqu'à l'année passée où un modeste travail de projet de fin d'étude a été entamé par des étudiantes de l'université de Tlemcen du département de Génie Biomédical pour palier à ce problème. Ce travail a permis de déterminer entre autres que le seuil de perception au toucher chez des personnes vivantes dans différentes régions d'Algérie est en moyenne de 400µm.

 Des dispositifs commerciaux à base de code Braille existent déjà sur le marché, mais le plus souvent, ce sont des dispositifs encombrants, peu ergonomiques et surtout hors de prix. A partir de ces constats, nous avons pour objectif dans ce travail de réaliser un lecteur en Braille simple à utiliser, compact et surtout à faible coût. A cet effet, une application Android de reconnaissance de texte sera mise en place pour envoyer ce dernier vers un circuit électronique permettant d'afficher des caractères transcrits en braille. Ici, le but sera de traduire un SMS reçu sur un smartphone en code de Braille. Ce code est affiché aux moyens de six servomoteurs qui seront disposés de manière à faire surélever une tige fixée sur leur palonnier avec une hauteur de 400µm, hauteur perceptible par une personne non-voyante.

Nous organisons notre travail en trois chapitres :

 Dans le premier chapitre, nous commencerons par donner un petit historique sur le code de Braille avant de le définir. Ensuite, nous verrons comment écrire des caractères en Braille et quelles sont les normes internationales qui régissent ce code. Enfin, nous présenterons quelques lecteurs Braille commerciaux existants dans le marché.

 Dans le deuxième chapitre, les différents outils matériels et logiciels qui nous ont permis de mener à bien ce travail seront présentés. Pour la partie matérielle, nous présenterons la carte Arduino utilisée avec son logiciel de programmation IDE, le module Bluetooth, les servomoteurs. Dans la partie logicielle, nous parlerons de l'outil MIT App Inventor (AI2) que nous avons utilisé pour créer notre application.

 Dans le troisième et dernier chapitre, nous présenterons en détail la mise en œuvre du notre lecteur en braille. La première partie consiste à créer une application Android qui envoie le SMS reçu sur le smartphone au lecteur en Braille pour afficher sa transcription en code de Braille. Ensuite, nous illustrons le montage du circuit ainsi que le boitier créé en 3D afin de contenir tous les composants de notre circuit. Enfin, un bref glossaire des tests et fonctionnement de notre lecteur en Braille que nous avons réalisé sera établi dans ce chapitre.

 Nous clôturons notre rapport par une conclusion générale qui résume l'ensemble des travaux que nous avons réalisés et quelques perspectives possibles en vue d'améliorer ce travail.

**Chapitre I : Le code de Braille**

#### **I.1 Introduction :**

 Les derniers chiffres de l'organisation mondiale de la santé (OMS) montrent qu'il existe plus de 253 millions de personnes souffrant de déficiences visuelles à travers le monde, 36 millions d'entre elles sont non-voyants [1]. En Algérie, les derniers chiffres parlent d'environ 180 262 personnes souffrant de cécité visuelle [2].

 Heureusement, au fil du temps, plusieurs techniques ont été élaborées afin de permettre à cette catégorie de personnes de mieux affronter le monde et faciliter un peu plus leur quotidien. Parmi ces techniques, on trouve le système d'écriture de Valentine Haüy, le système de Sonographie de Charles Barbier et le code braille. Ce dernier reste la technique la plus utilisée jusqu'à aujourd'hui. Ce code se compose d'une matrice nommée '**Matrice Braille**' de six points en reliefs dont la hauteur a pour but de changer la perception du toucher chez une personne non-voyante.

 Nous Entamerons ce chapitre par un petit historique sur les techniques d'aides aux personnes non-voyantes dont le code Braille. Ensuite, ce dernier sera défini et les différents standards internationaux régissant ce code seront cités. Nous finirons par donner quelques dispositifs commerciaux existants utilisant le code Braille.

#### **I.2 Historique des techniques d'aide aux personnes non-voyantes :**

 Jusqu'au 19ème siècle, les personnes non-voyantes étaient un peu les oubliés de la société. Comme tout était basé sur la culture orale, leurs seuls moyens d'accès à l'information était l'écoute [3]. De ce fait, ils n'avaient accès ni à l'éducation ni à la lecture ni à l'écriture. Afin de remédier à ce problème, plusieurs systèmes de lectures et d'écritures pour ses personnes nonvoyantes ont été mis en place. L'un des premiers systèmes était le système **'LANA'** créé par le jésuite italien Francesco Lana de Terzi au XVIIe siècle. C'est un système permettant aux malvoyants d'écrire couramment en traçant seulement des lignes et en faisant des points[4].

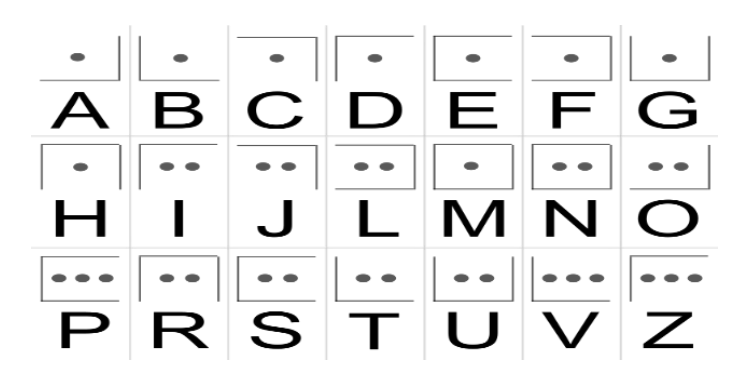

**Figure I.1 :** Système LANA [5].

 En 11.56, [Valentin Haüy](https://fr.wikipedia.org/wiki/Valentin_Ha%C3%BCy) avait mis en place une technique d'impression permettant de créer des lettres en relief de grand format qui pouvaient être lues au toucher. Cette méthode a échoué dans le domaine de la communication écrite [6].

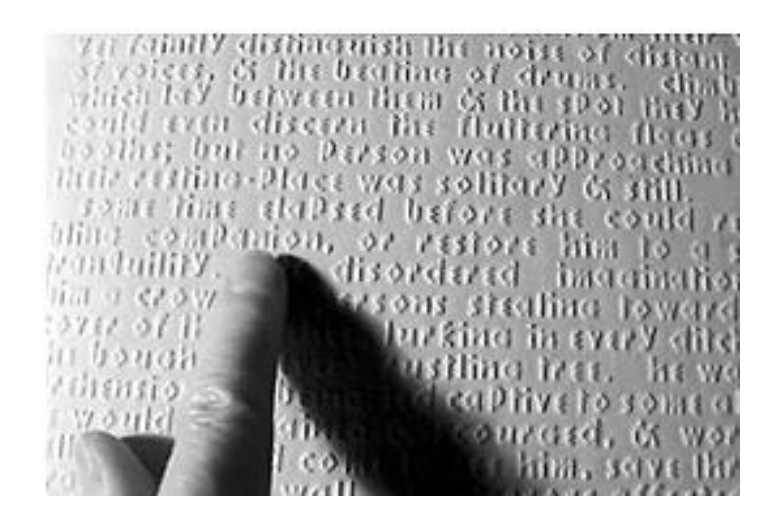

 **Figure I.2 :** Système Valentin Haüy [6].

 Entre 1808 - 1809, le système de Sonographie de ['Charles Barbier de La Serre'](https://fr.wikipedia.org/wiki/Charles_Barbier_de_La_Serre) fait son apparition. Ce système ingénieux appelé 'l**a Sonographie**' permet de représenter 12 caractères en reliefs décrivant différents sons. Barbier présentera ce système à l'Institution royale des jeunes aveugles, à Paris (INJA) [4].

| $\circ$         | $\bullet\bullet$ | ∘∙                     | $\bullet\bullet$ | ∘∙               | ۰                |
|-----------------|------------------|------------------------|------------------|------------------|------------------|
| ۰۰<br>۰۰        | ۰۰               | $\bullet\bullet$<br>۰۰ | ۰<br>◦           | ۰۰<br>∘∙         | ۰۰<br>∘∙         |
| ००              | ۰۰<br>००         | ۰                      | ۰۰               | ◦                | ◦                |
| ۰۰              | ۰۰               | $\circ\circ$           | ००               | $\circ$          | ۰۰               |
|                 | i                |                        |                  |                  | è                |
| a               |                  | $\circ$                | u                | é                |                  |
|                 |                  |                        | ٠۰               |                  |                  |
| $\bullet \circ$ | ٠<br>٠           | ٠<br>٠                 |                  |                  |                  |
| $\circ$         | $\circ$          | ۰                      | ۰۰               | ۰۰               | ۰۰               |
| $\circ \circ$   | ۰۰               | $\circ$                | ۰                | $\bullet\bullet$ | ۰۰               |
| ००              | ००               | ००                     | ००               | ∘∙               | ∘∙               |
| $\circ \circ$   | ००               | $\circ \circ$          | ००               | ۰۰               | ۰۰               |
| an              | in               | on                     | un               | eu               | ou               |
|                 |                  |                        |                  |                  |                  |
| $\bullet \circ$ |                  |                        |                  |                  |                  |
| $\bullet \circ$ | ٠                |                        |                  |                  |                  |
| ەە              | $\circ \circ$    | ۰۰                     | ۰۰               | $\bullet\bullet$ | ۰۰               |
| ۰۰              | $\circ$          | $\circ \circ$          | ००               | ◦                | ۰۰               |
| ۰۰              | ۰۰               | ۰۰                     | ۰۰               | $\circ$          | ۰                |
| b               | d                | g                      | j                | v                | z                |
|                 | ٠۰               |                        |                  |                  |                  |
| $\bullet \circ$ |                  |                        |                  |                  |                  |
| $\bullet \circ$ | $\bullet \circ$  | ٠٠                     |                  |                  |                  |
| ٠۰              | ٠۰               | ۰۰                     | ٠۰               |                  | ٠٠               |
| $\circ \circ$   | $\circ$          | $\circ$                | ००               | $\bullet\bullet$ | $\bullet\bullet$ |
| ۰۰              | ००               | $\circ\circ$           | ۰۰               | $\circ$          | ۰                |
| р               | t                | q                      | ch               | f                | s                |

 **Figure I.3 :** Système Sonographie de Charles Barbier [7].

 En 1821, Louis Braille, un brillant esprit du 19ème siècle devenu lui-même aveugle à l'âge de 3 ans à cause d'un accident dans l'atelier de son père rencontre Charles Barbier et se montre très intéressé par son système de Sonographie. Il proposera à ce dernier quelques améliorations

qui ne seront malheureusement jamais prises en considération, il décide alors d'inventer son propre code.

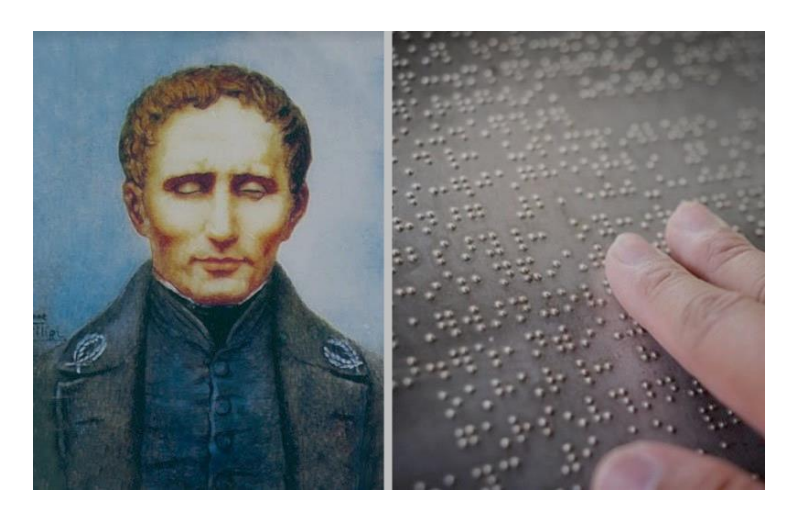

**Figure I.4 :** Louis Braille [8].

 Après quelques années de recherches, il a réussi à mettre au point un système d'écriture orthographique en code qui portera d'ailleurs son nom '**Code de Braille**'.

## **I.3 Qu'est-ce que le code braille ?**

 Le code de Braille est un Système de lecture et d'écriture universel utilisé par plus de 6 millions de personnes malvoyantes partout dans le monde [9]. Ce code repose sur une matrice de six points en relief disposés sur trois lignes et deux colonnes. La combinaison de ces points permet d'afficher un chiffre, une lettre, un caractère spécial, une ponctuation, etc…

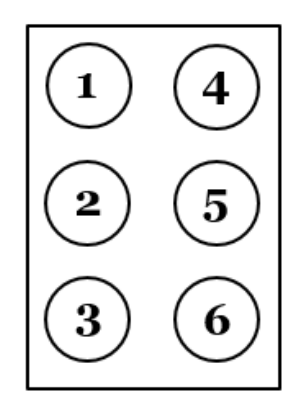

**Figure I.5 :** Cellule Braille de 6 points.

 Dans certaines situations particulières requises par certaines disciplines scientifiques, une matrice de 8 points, correspondant directement aux 255 possibilités du codage ANSI est utilisée. Néanmoins, sa reconnaissance digitale est difficile et son usage peu développé [9].

# Chapitre I : Le code de Braille

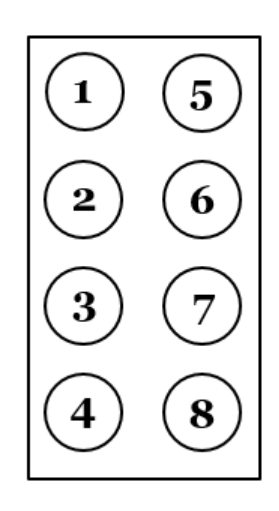

**Figure I.6 :** Cellule Braille de 8 points.

## **I.3.1 Où se trouve le braille ?**

 Contrairement à ce que l'on pourrait penser, le Braille fait partie intégrante de notre quotidien. On le retrouve sur plusieurs objets du quotidien comme les montres, les jeux de société, les ascenseurs, les produits pharmaceutiques, les livres, etc… Comme le montre la (Figure I.7) [10]. Ceux-ci apportent aux personnes non-voyantes ou celles ayant tout simplement des troubles de la vision, une autonomie très appréciable au quotidien.

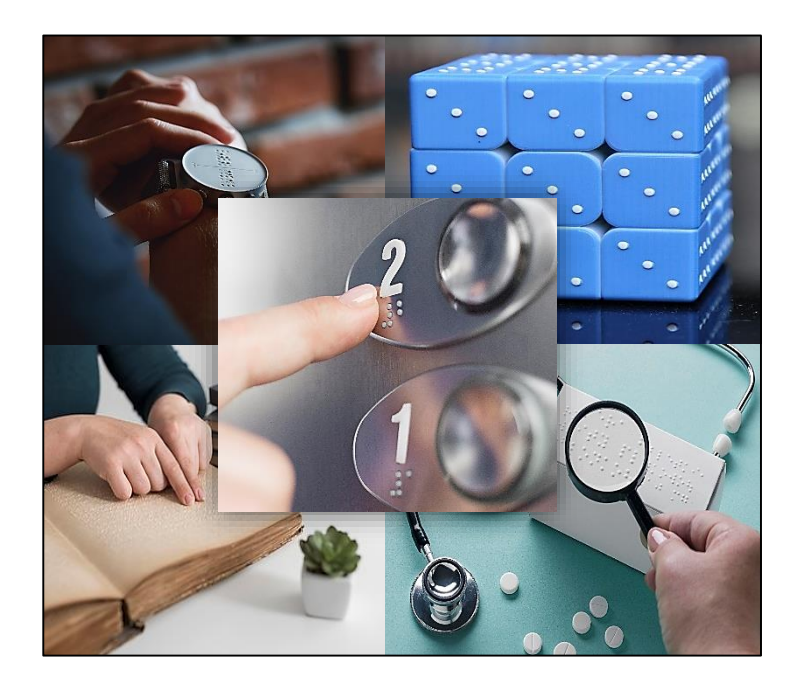

**Figure I.7 :** Utilisation du braille [11].

## **I.4 Notation des caractères en braille :**

 Le tableau 1 qui suit représente les différentes combinaisons permettant d'afficher l'alphabet, les caractères spéciaux ainsi que les chiffres. Ces derniers sont divisés en plusieurs séries, ceci dans le but de faciliter l'apprentissage du code de Braille. Les points noirs en gras représentent les points en relief de la matrice de Braille et les petits points représentent les emplacements laissés vides (en repos) [12].

| Première série : N'utilisent que les 4 points supérieurs sur les 6 de la cellule.           |                    |              |                |                        |              |                    |              |              |              |
|---------------------------------------------------------------------------------------------|--------------------|--------------|----------------|------------------------|--------------|--------------------|--------------|--------------|--------------|
| a                                                                                           | $\mathbf b$        | $\mathbf{c}$ | $\mathbf d$    | e                      | $\mathbf{F}$ | g                  | $\mathbf{h}$ | $\mathbf{i}$ | $\mathbf{J}$ |
|                                                                                             |                    |              |                |                        |              |                    |              |              |              |
| Deuxième série : Pour former la deuxième série, on ajoute le point 3 à la première.         |                    |              |                |                        |              |                    |              |              |              |
| $\mathbf k$                                                                                 | 1                  | m            | $\mathbf n$    | $\overline{O}$         | $\mathbf{P}$ | $\mathbf{q}$       | $\bf r$      | ${\bf S}$    | $\mathbf T$  |
|                                                                                             |                    |              |                |                        |              | ።                  |              |              |              |
| Troisième série : Pour former la troisième série, on ajoute les points 3 et 6 à la première |                    |              |                |                        |              |                    |              |              |              |
| u                                                                                           | V                  | $\mathbf X$  | y              | Z                      | Ç            | $\acute{\rm e}$    | à            | è            | U            |
|                                                                                             |                    |              |                |                        |              |                    |              |              |              |
| Quatrième série : Pour former cette série, on ajoute seulement le point 6 à la première.    |                    |              |                |                        |              |                    |              |              |              |
| â                                                                                           | ê                  | î            | ô              | û                      | Ë            | ï                  | ü            | <b>oe</b>    | W            |
|                                                                                             |                    |              |                |                        |              |                    |              |              | ÷.           |
| Cinquième série La ponctuation : C'est la reproduction de la première, descendue d'un cran  |                    |              |                |                        |              |                    |              |              |              |
| $\overline{\phantom{a}}$                                                                    |                    |              |                | $\gamma$               |              | $\pmb{\mathsf{H}}$ |              | $\ast$       |              |
|                                                                                             |                    |              |                |                        |              | ።                  |              |              |              |
|                                                                                             |                    |              |                | Les chiffres :         |              |                    |              |              |              |
| $\mathbf{1}$                                                                                | $\overline{2}$     | 3            | $\overline{4}$ | 5                      | 6            | $\overline{7}$     | 8            | 9            | $\theta$     |
|                                                                                             | $\ddot{\bullet}$ : |              |                |                        |              |                    |              |              |              |
|                                                                                             |                    |              |                | Signes hors-séries :   |              |                    |              |              |              |
| $\overline{0}$                                                                              |                    | le trait     | Maj.           | Indicateur de chiffres |              |                    |              |              |              |
|                                                                                             |                    |              |                |                        |              |                    |              |              |              |

**Tableau I.1 :** Code de Braille Latin [13].

#### **Remarque :**

Lorsqu'on a un nombre composé de plusieurs chiffres, l'indicateur de chiffre n'est mis qu'une seule fois au début comme le montre l'exemple suivant :

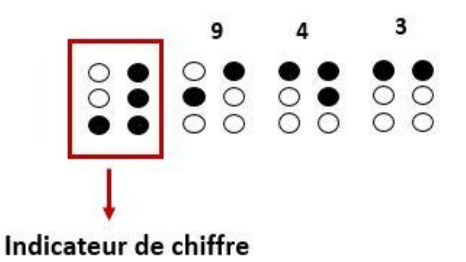

**Figure I.8 :** Exemple d'un nombre composé.

# **I.4.1 Code de braille arabe :**

Un code braille arabe unifié a été adopté dans les années 1950 dans le cadre de la transition vers le braille international. La Conférence sur le développement et l'unification des caractères braille arabes s'est réunie en Arabie saoudite en octobre 2002 [14].

 Le texte écrit en arabe est lu de droite à gauche, mais le braille arabe se lit de gauche à droite, conformément à la convention internationale. Les nombres sont également de gauche à droite, comme ils le font en arabe imprimé [15].

| <b>Alphabets arabe</b>  |                                                                             |                         |                                         |                                                                                                    |                                |                                                           |                         |                       |                         |  |
|-------------------------|-----------------------------------------------------------------------------|-------------------------|-----------------------------------------|----------------------------------------------------------------------------------------------------|--------------------------------|-----------------------------------------------------------|-------------------------|-----------------------|-------------------------|--|
| $\frac{1}{\sqrt{2}}$    | $\cup$ ::                                                                   | $\ddot{\ddot{\bm{x}}}$  | $\overline{\mathbb{Z}}$ ::              | $\ddot{\cdot}$                                                                                                    | $\bullet$ .<br>$\zeta$ :       | $\overline{\cdots}$                                       | s⊞                      | $\frac{1}{2}$         | $\ddot{\cdot}$          |  |
| $\overline{\mathbf{S}}$ | <br>:• س                                                                    | ۰۰ ق<br>۱۰ ش            | $\overline{\cdots}$                     | $\overline{\cdots}$                                                                                                    | $\overline{\mathbf{r}}$        | $\overline{\mathbf{u}}$                                   | $\overline{\mathbf{u}}$ | $\frac{1}{2}$         | $\overline{\mathbf{u}}$ |  |
| $\overline{\cdots}$     | $\bullet$ .<br>$\begin{array}{c} \stackrel{\bullet}{\bullet} : \end{array}$ | $\overline{\mathbf{d}}$ | $\frac{1}{2}$                           | ៉ុះ                                                                                                    | $\ddot{\cdot}$                 | $\ddot{•}$                                                | •:<br>:• ي              |                       |                         |  |
|                         | <b>Ligatures</b>                                                            |                         |                                         |                                                                                                    |                                |                                                           |                         |                       |                         |  |
| $\ddot{\cdot}$          | $\ddot{\bullet}$                                                            | ٠<br>آغ آ               | $\frac{1}{2}$                           | قف آ                                                                                                    | $\sim$ $\sim$<br>$c \bullet$   | <b>::.</b>                                                | ڏه ئ                    | $\overline{\delta}$ : |                         |  |
|                         |                                                                             |                         |                                         |                                                                                                    | <b>Marques diacritiques</b>    |                                                           |                         |                       |                         |  |
| : • فتحة                | • : كسرة                                                                    | <br>●● ضمة              | : <b>\$</b> فتحتان                      | ∓• كسرتان                                                                                                    | ●<br>●• ضمتان                  | .<br>● - شدة                                              | ه .<br>** سکون          |                       |                         |  |
| <b>Chiffres</b>         |                                                                             |                         |                                         |                                                                                                    |                                |                                                           |                         |                       |                         |  |
| $\setminus_1$ : :       | $\overline{12}$ :                                                           | $\overline{r_3}$ ::::   | $\overline{\mathfrak{z}_4\mathfrak{z}}$ | $\overline{\phantom{a}}$ $\overline{\phantom{a}}$ $\overline{\$ | $\frac{1}{6}$                  | $\overline{v_7}$ ::::                                     | $\overline{48}$ ::::    | $\overline{19}$ ::::  | $.0$ :: $\cdot$         |  |
| <b>Ponctuations</b>     |                                                                             |                         |                                         |                                                                                                    |                                |                                                           |                         |                       |                         |  |
| $\cdot$ .               | , :                                                                         | $\cdot$ :               | ∷<br><b>m</b> 11                        | $\frac{1}{2}$                                                                                                    | , 3.5<br>$T_A$ $A$ $T_B$ $T_A$ | $$ <sup>1</sup><br>$\mathbf{1}$ $\mathbf{1}$ $\mathbf{1}$ | $\ldots$ ;              | .                     | $\frac{9}{6}$ : : : :   |  |

 **Tableau I.2 :** Code Braille arabe [15].

### **Remarque :**

Toutes les marques diacritiques citées dans le tableau précédent sont écrite après une lettre, sauf pour « Shadda » qui quant à elle est écrite avant une lettre [16].

#### **I.5 Les standards internationaux du code de Braille :**

 Les dimensions relatives aux points de la matrice de Braille sont régies par des standards internationaux. Ces dimensions diffèrent d'une région à une autre dans le monde.

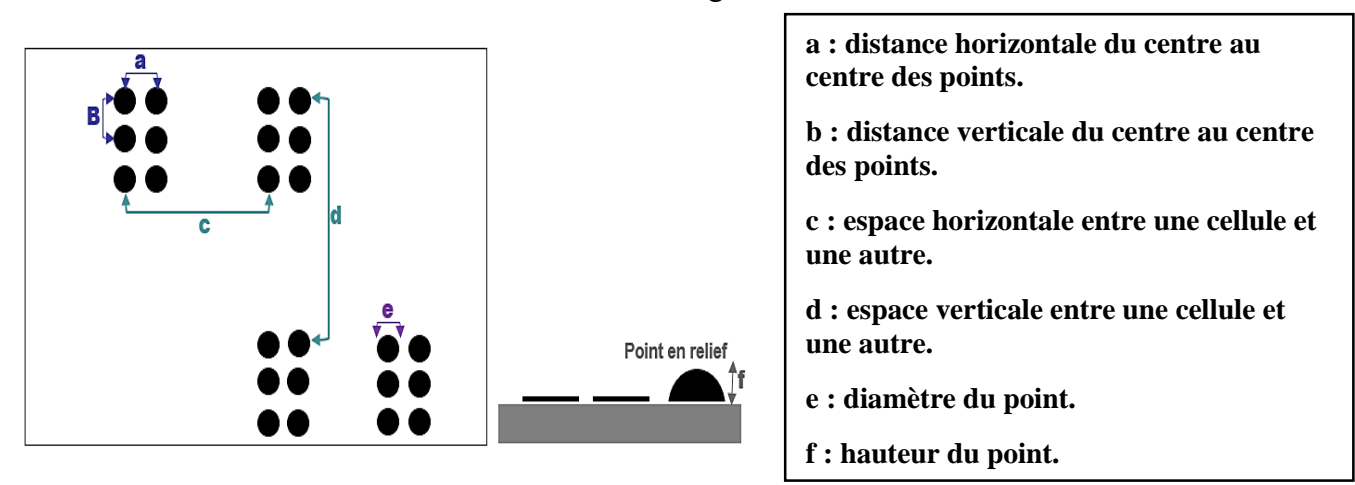

**Figure I.9 :** Dimensions relatives aux standards du Braille.

 Ainsi, en fonction de la région ou pays du monde où l'on se trouve, ces dimensions diffèrent. Le tableau I.3 qui suit permet de donner quelques exemples de standards dans quelques pays.

| <b>Pays</b> | a(mm)          | b(mm)          | c(mm) | d(mm) | $e$ (mm)     | f(mm)     |
|-------------|----------------|----------------|-------|-------|--------------|-----------|
| France      | $2.5 - 2.6$    | $2.5 - 2.6$    |       | >10   | 1.2          | $0.8 - 1$ |
| <b>USA</b>  | 2.34           | 2.34           | 6.22  | 10.16 | 1.45         | 0.48      |
| Japon       | 2.13           | 2,37           | 5,4   | 13,91 | 1,43         | 0,5       |
| Corée       | $\overline{2}$ | $\overline{2}$ | 5     | 6     | 1.5          | 0.6       |
| Suède       | 2.5            | 2.5            | 6     | 10    |              | 0.25      |
| Algérie     | 3              | 3              | 6     |       | $\mathbf{2}$ | 0.4       |

**Tableau I.3 :** Quelques standards internationaux [17], [18].

 Jusqu'à aujourd'hui, il n'existe pas de standards régissant le Braille en Algérie. Néanmoins, l'année passée, des étudiantes en Master instrumentation Biomédical du département de Génie biomédical de l'université de Tlemcen ont réalisé des tests de toucher sur plusieurs personnes venant de différentes régions d'Algérie. Ces tests ont permis d'aboutir aux dimensions citées sur le tableau I.3 [18].

## **I.6 Dispositifs de Braille commerciaux :**

 Le braille n'a jamais cessé de se développer et de s'améliorer au fil des années grâce notamment à l'avènement de nouvelles technologies qui permettent non seulement de rendre le code de Braille plus polyvalent mais aussi de rendre son utilisation plus facile et plus étendue. Il existe un certain nombre de dispositifs Braille disponibles sur le marché, nous allons présenter quelques-uns dans ce qui suit.

**Brailler (PERKIN) :** C'est une machine permettant d'écrire le code de braille sur un papier épais. Elle est munie de six touches correspondant à chacun des six points de la matrice braille. elle a résisté à l'épreuve du temps en raison de sa grande durabilité, sa fiabilité et sa facilité d'utilisation [19].

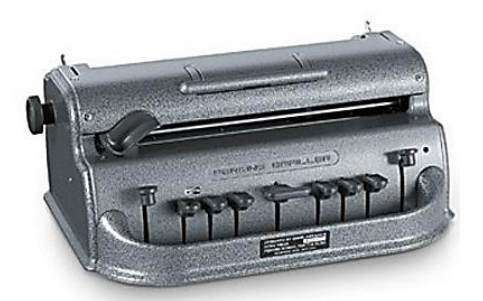

**Figure I.10 :** Brailler (PERKIN) [20].

 **Braille Notetaker** : C'est un petit appareil portable destiné à l'enregistrement et la récupération de notes, dates, agenda, radio FM et d'autres fonctionnalités [21]. Grâce au wifi, il se connecte aujourd'hui à Internet pour envoyer des mails, lire une vidéo YouTube et poster des publications et commentaires sur les réseaux sociaux [22].

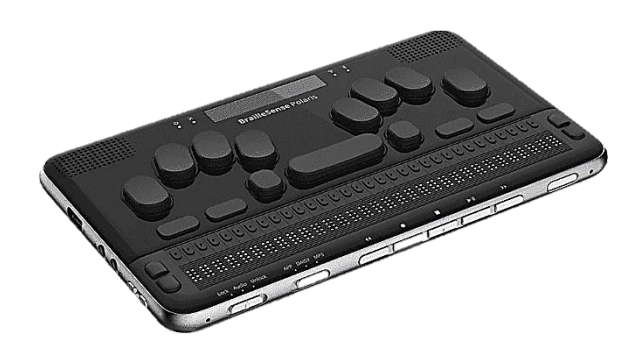

 **Figure I.11 :** Braille Notetaker [23].

 **Plage Braille :** C'est un dispositif qui se branche sur un port USB de l'ordinateur. Il permet ainsi aux malvoyants d'avoir accès au contenu présent à l'écran. Il peut être utilisé simultanément ou en complément avec un système de synthèse vocale, qui est un autre moyen d'accéder aux contenus informatiques [24].

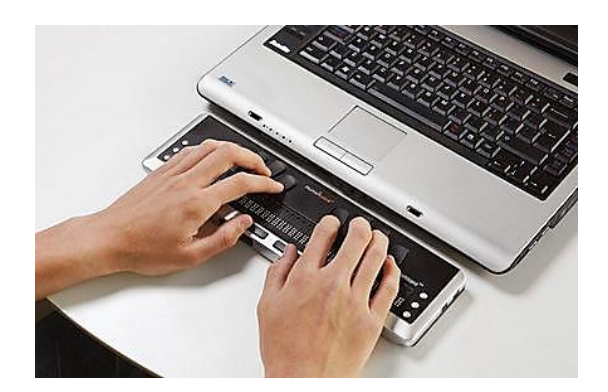

**Figure I.12 :** Plage Braille [25].

 **Les écrans Braille :** Ce sont des dispositifs permettant de lire du texte à partir d'un écran d'ordinateur ou d'un fichier de cellules Braille.

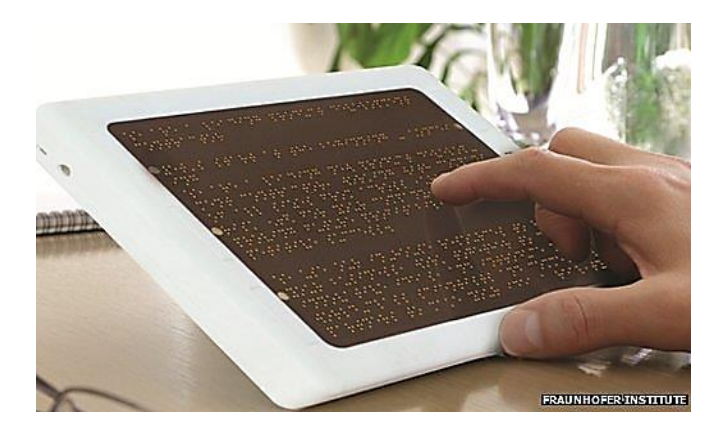

 **Figure I.13 :** Ecran Braille [26].

 **Imprimante Braille (appelée embosseuse) :** c'est une imprimante utilisée pour produire des textes d'un fichier informatique sur un papier en relief correspondant au code de Braille.

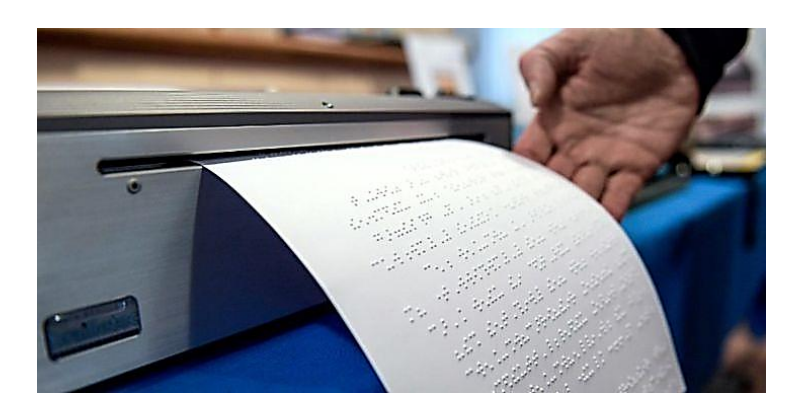

 **Figure I.14 :** Imprimante Braille [27].

 En dépit de tous les progrès technologiques et l'intérêt de certaines entreprises pour le code de Braille, on se retrouve très souvent avec des dispositifs lourds, encombrants, peu pratiques et le plus souvent hors de prix. Ce dernier point est d'autant plus un obstacle pour les personnes non-voyantes car selon l'OMS, 90% de ces personnes non-voyantes vivent dans des pays en voie de développement, donc pauvre. A partir de ce constat, nous proposons de réaliser un lecteur en Braille simple, pratique et peu couteux. Dans le chapitre qui suit, nous détaillerons les principaux composants qui nous seront nécessaires pour le faire.

#### **I.7 Conclusion :**

 Dans ce chapitre, nous avons commencé par présenter un petit historique sur le Braille et les techniques qui l'ont précédé. Ensuite, nous avons défini le code Braille et la forme qu'il prend. Puis quelques standards ont été cités avant de voir quelques exemples de dispositifs en braille disponible sur le marché. À partir de là, nous avons constaté que les appareils commerciaux, même s'ils sont évolués et ont des options différentes, ils restent toujours chers et peu ergonomiques. Différentes recherches sont ou ont été menées pour apporter des réponses techniques permettant de réduire les coûts, etc. Dans cette optique, nous avons présenté un système simple et peu coûteux permettant la lecture en braille, c'est exactement ce que nous allons détailler dans les sections suivantes, en présentant d'abord les différents outils permettant d'effectuer cette tâche.

**Chapitre II : La conception matérielle et logicielle**

#### **II.1 Introduction :**

 Après avoir défini le code braille, ses standards et établi le contexte de la problématique de notre travail, nous définirons dans ce chapitre les différents composants électroniques et logiciels nécessaires à la réalisation de notre lecteur en Braille. Nous commencerons par détailler la partie hardware avec l'Arduino, le module Bluetooth et les servomoteurs. Ensuite, nous entamerons la partie application Android où le principe de création de cette dernière sera donné.

#### **II.2 Concept de notre lecteur en Braille :**

 L'objectif de notre travail est de réaliser un lecteur en Braille permettant la traduction d'un SMS en code de Braille. Pour cela, une application Android que nous aurons créé et installé sur le smartphone de la personne non-voyante aura pour rôle de récupérer ce SMS. Une fois récupéré, l'application le transfère via Bluetooth vers la carte Arduino qui se chargera de traduire les caractères reçus en code de Braille. Ce code sera affiché enfin par le biais des servomoteurs.

 Pour pouvoir réaliser cela, notre lecteur en Braille nécessitera quatre composants essentiels : carte Arduino, module Bluetooth, application Android et des servomoteurs.

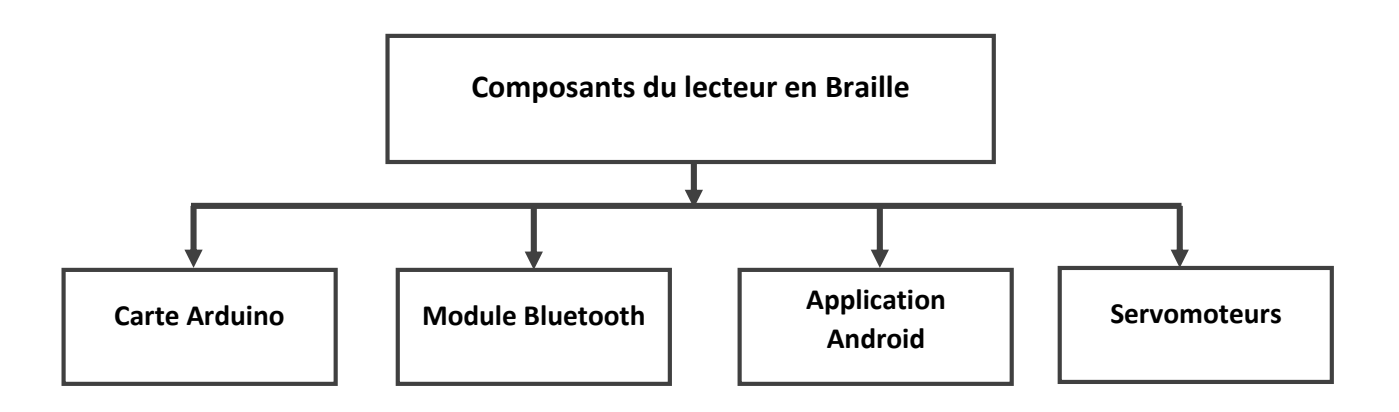

**Figure II.1 :** Composants du lecteur en Braille.

 Dans ce qui suit, nous détaillerons les différents composants cités dans la (Figure II.1). Pour ce faire, nous avons divisé ces composants en deux parties : hardware et application Android.

#### **II.3 Partie Hardware :**

 Dans cette partie, il s'agira de définir les différents composants électroniques nécessaires au bon fonctionnement de notre lecteur en Braille.

#### **II.3.1 La carte Arduino :**

 L'Arduino est une plate-forme de prototypage 'open source' basée sur un microcontrôleur ATMEL. Elle intègre deux composants principaux : matériel et logiciel [28].

 Il existe une grande variété de cartes Arduino, parmi les plus connues on peut citer : Arduino UNO, LEONARDO, DUE, MEGA 2560, Pro mini, etc…

 Notre choix s'est porté dans un premier temps sur l'Arduino MEGA 2560 et ce pour tester et valider le bon fonctionnement du système. Ensuite, nous avons opté pour une carte Arduino Pro Mini afin de pouvoir intégrer cette dernière dans un petit boitier.

#### **II.3.1.1 Description de la carte Arduino MEGA 2560 :**

 C'est une carte basée sur le microcontrôleur ATMEL ATmega2560. Elle dispose 54 broches d'entrée/sortie numériques (dont 15 peuvent être utilisées comme sorties PWM), 16 entrées analogiques, 4 UARTs (ports série matériels), un oscillateur à cristal de 16 MHz, une connexion USB, une prise d'alimentation, un en-tête ICSP et un bouton de réinitialisation [29].

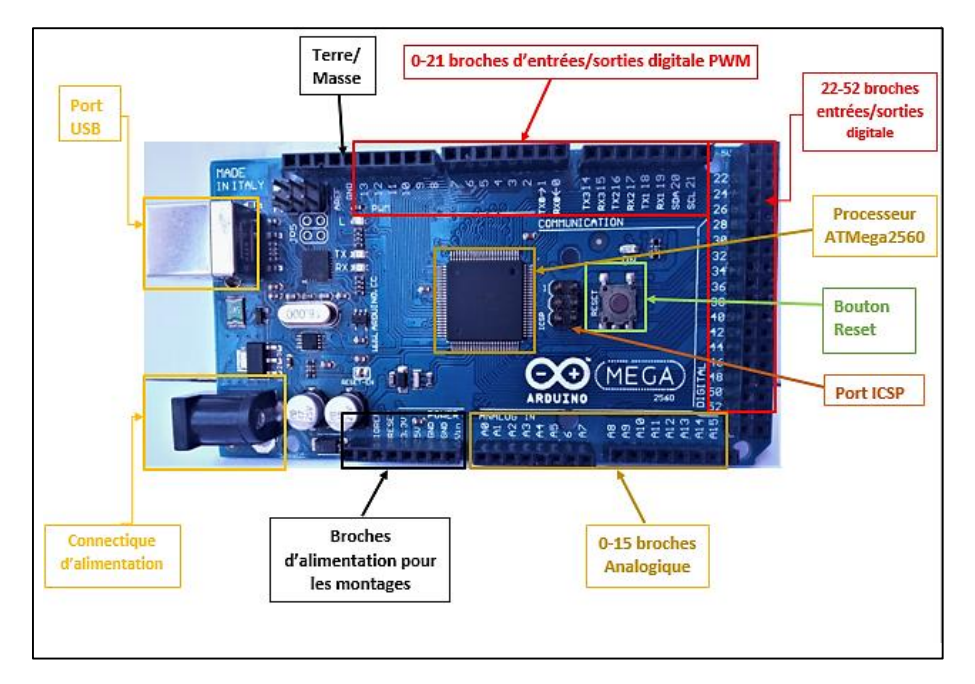

**Figure II.2 :** Structure de la carte Arduino Mega2560.

### **II.3.1.2 Description de l'Arduino Pro Mini :**

 C'est une carte microcontrôleur basée sur le microcontrôleur l'ATmega328. Elle possède 14 broches d'entrée/sortie numériques **(dont 6 peuvent être utilisées comme sorties PWM numérotées comme suit : 3, 5, 6, 9, 10 et 11** pour brancher nos 6 servomoteurs**)**, 6 entrées analogiques, 2 broche pour la réception et la transmission des données (RX et TX), un résonateur intégré, un bouton de réinitialisation, et des trous pour le montage des en-têtes de broche. Un en-tête à six broches peut être connecté à un câble FTDI ou à une carte de dérivation Sparkfun pour fournir une alimentation USB et une communication à la carte [30].

 L'Arduino Pro Mini est destiné à une installation semi-permanente dans des objets ou des expositions. La carte est livrée sans embases pré-montées, permettant l'utilisation de différents types de connecteurs ou le soudage direct des fils. La disposition des broches est compatible avec l'Arduino Mini.

 Il existe deux versions de cartes Pro Mini. Une qui fonctionne à 3,3 V & 8 MHz, l'autre à 5 V & 16 MHz [31] .

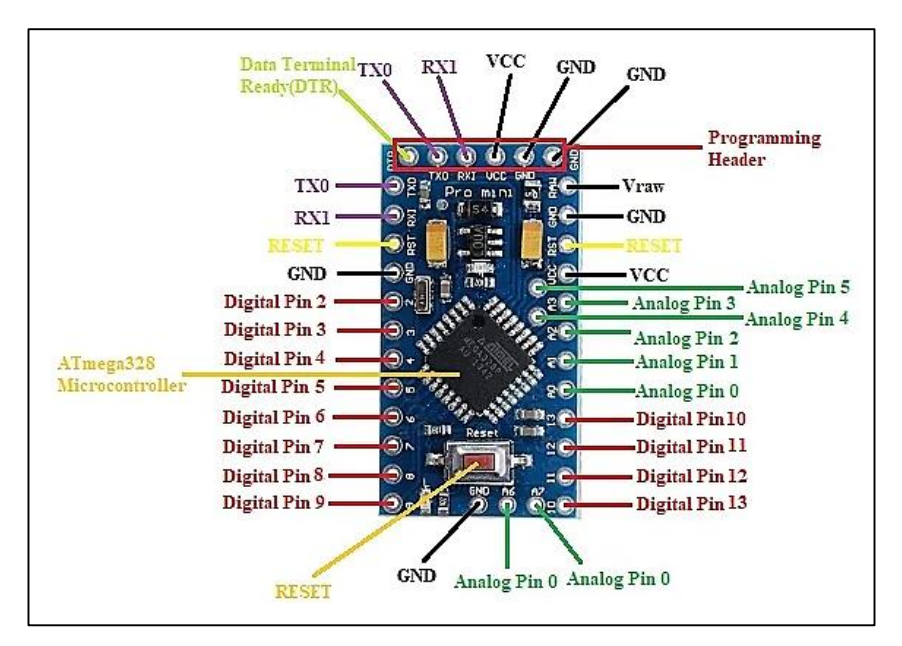

**Figure II.3 :** Structure de la Pro Mini [30].

# **II.3.2 Le logiciel Arduino IDE :**

 L'IDE (**I**ntegrated **D**éveloppement **E**nvironement) est un environnement d'édition et de téléchargement de programme open source, gratuit et multiplateforme (Windows, Linux, Mac [32]. Il offre une interface bien pensée permettant de rédiger des programmes appelés « Sketch », les compiler et les transférer dans la carte Arduino à travers une liaison USB.

La figure II.4 qui suit illustre les principaux composants de l'IDE Arduino.

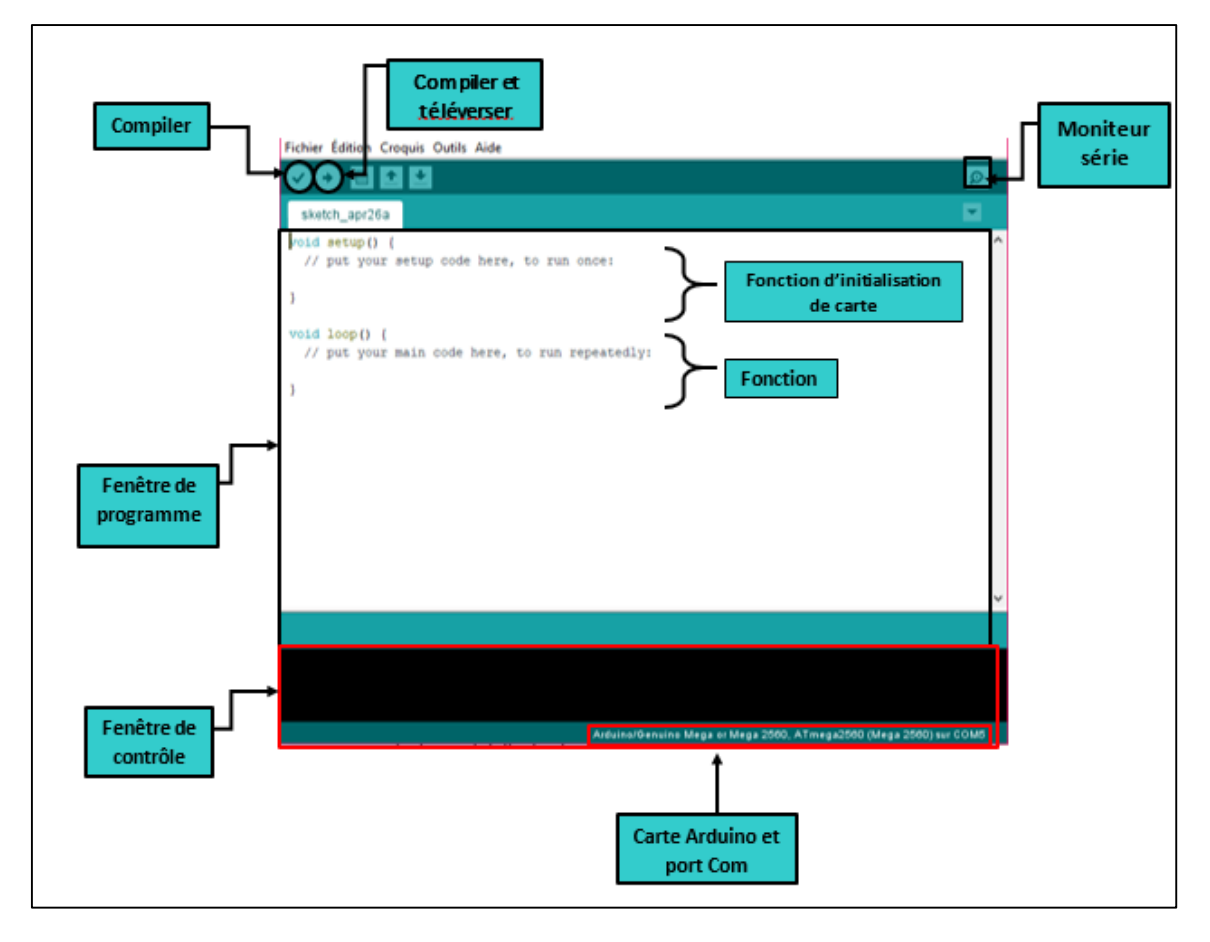

**Figure II.4 :** Structure du programmateur Arduino IDE.

 Pour assurer une communication entre le smartphone et la carte Arduino, nous avons opté pour l'utilisation d'un module Bluetooth HC-05. Ce dernier est présenté dans ce qui suit.

# **II.3.3 Module Bluetooth HC-05 :**

 La norme Bluetooth est un outil de communication sans fil permettant d'échanger des données à courte distance entre différents appareils en utilisant des radiofréquences. Elle permet entre autres de s'affranchir des contraintes de câblage et connexion filaire dans les appareils électroniques.

 Dans notre travail, la communication Bluetooth est assurée par le module Bluetooth HC-05. Ceci nous permet d'assurer une communication bidirectionnelle (émission + réception) avec le smartphone et donc l'application Android avec la carte Arduino.

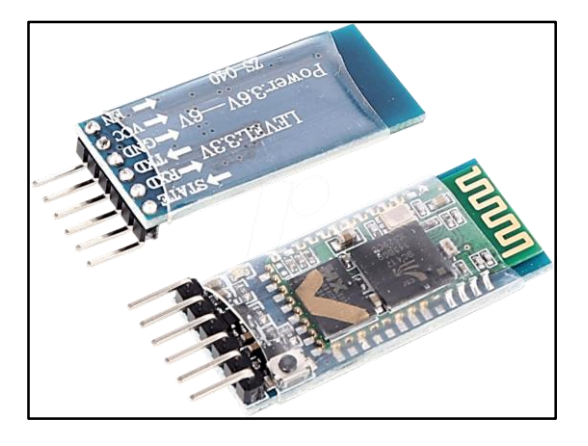

**Figure II.5 :** Module Bluetooth HC-05.

Le module Bluetooth HC-05 est composé de six broches[33] :

- **1. VCC** : C'est la broche d'alimentation qui se connecte à la broche 5V ou 3.3V de l'Arduino.
- **2. GND** : C'est la masse qui se connecte à la broche GND de l'Arduino.
- **3. RX** : C'est la broche de réception de données qui se connecte à la broche de transmission (TX) de l'Arduino.
- **4. TX** : C'est la broche de transmission de données qui se connecte à la broche de réception (RX) de l'Arduino.
- **5. State** : Retourne 1 lorsque le module est connecté.
- **6. Key** ou **EN** : Doit être alimentée pour entrer dans le mode de configuration.

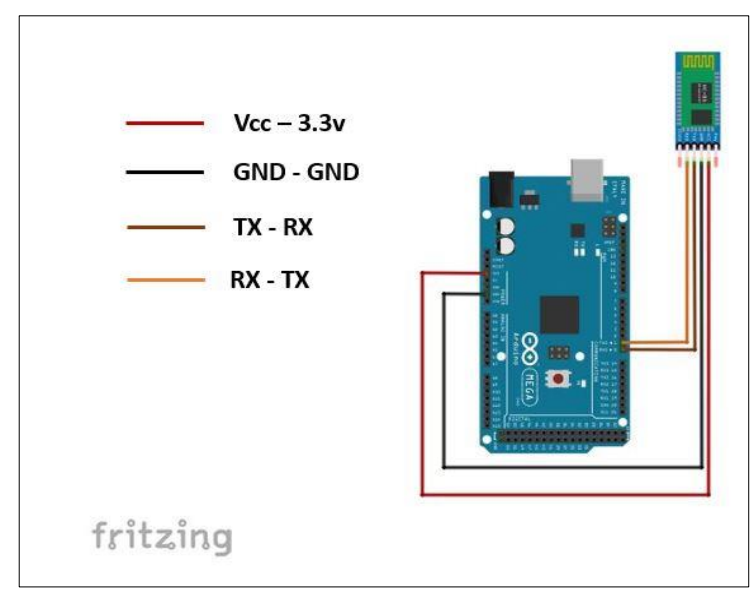

**Figure II.6 :** Connexion entre le module HC-05 et la carte Arduino.

 Il ne nous reste plus qu'à voir maintenant le dernier composant hardware de notre lecteur en Braille, les servomoteurs.

# **II.3.4 Les servomoteurs :**

 Un servomoteur est un moteur électrique capable d'être commandé pour régler avec précision un angle, une vitesse et une accélération. Il existe plusieurs types de servomoteurs disponibles sur le marché parmi lesquels on peut citer : Servomoteur standard, Servomoteur à rotation continu et Servomoteur analogique avec signal de feedback. La Figure II.7 qui suit montre quelques exemples de servomoteurs [34].

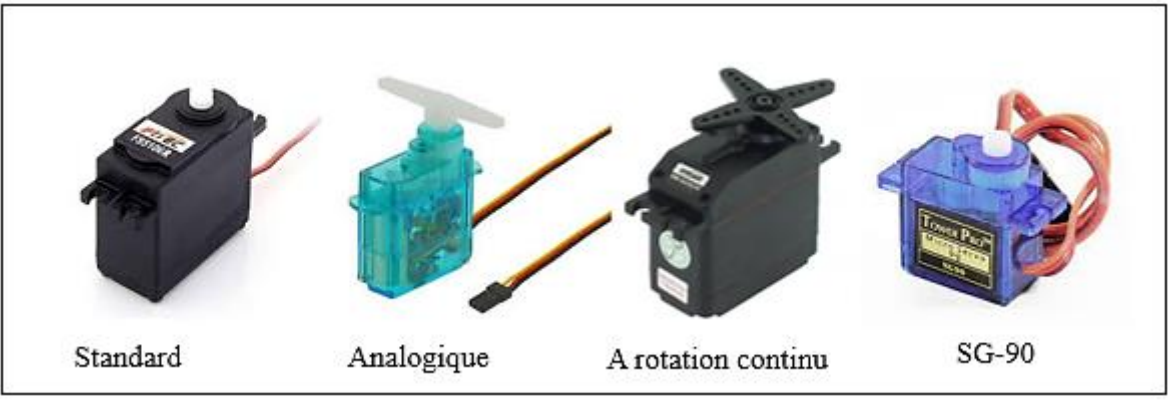

**Figure II.7 :** Différents types de servomoteurs [35]–[38].

 Dans notre travail nous avons choisi d'utiliser un servomoteur de type SG90 dont ses caractéristiques sont présentées dans la partie suivante.

# **II.3.4. 1 Les caractéristiques du servomoteur SG90 :**

 Le choix de notre servomoteur est justifié par sa petite taille, sa précision lors de la génération de l'angle de rotation nécessaire à notre application, sa disponibilité ainsi que son faible coût.

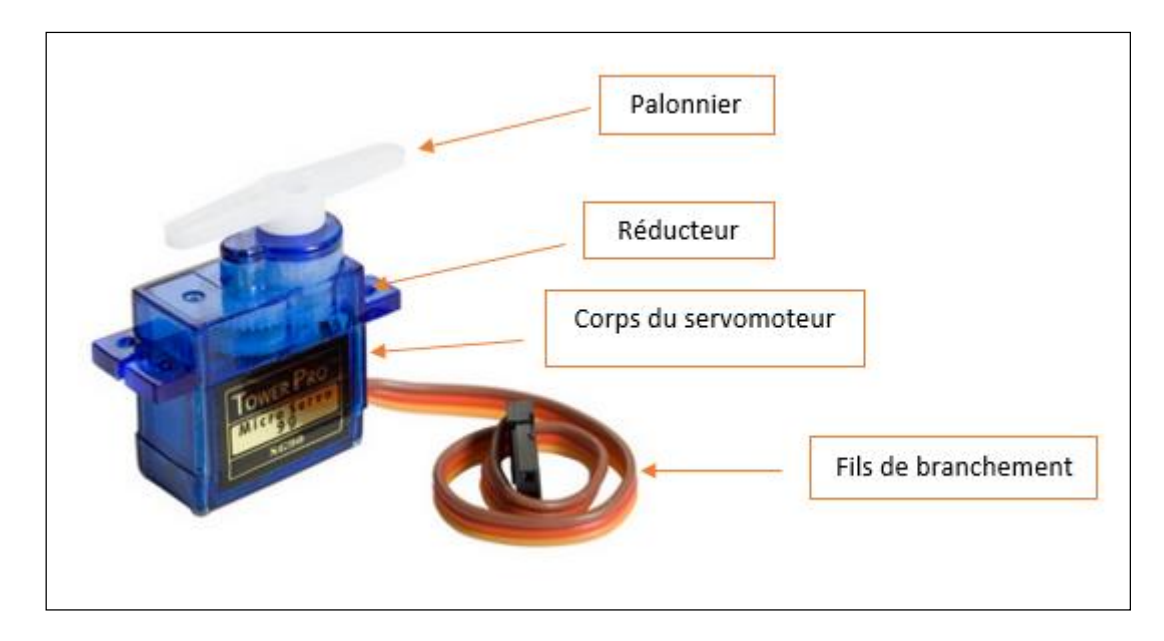

**Figure II.8 :** Servomoteur SG90.

Les caractéristiques du servomoteur SG90 utilisé sont présentés dans le (tableau II.1) qui suit.

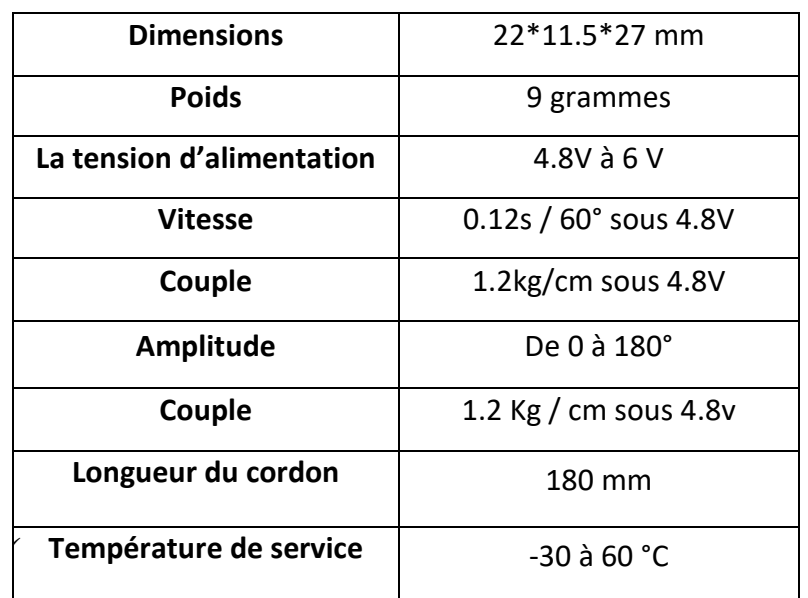

 **Tableau II.1:** Caractéristiques du servomoteur SG90 [39], [40].

## **II.3.4.2 Connexion du servomoteur avec la carte Arduino MEGA 2560 :**

 Le servomoteur SG90 peut être branché directement sur l'Arduino, en respectant le code couleur des fils présenté dans le tableau suivant :

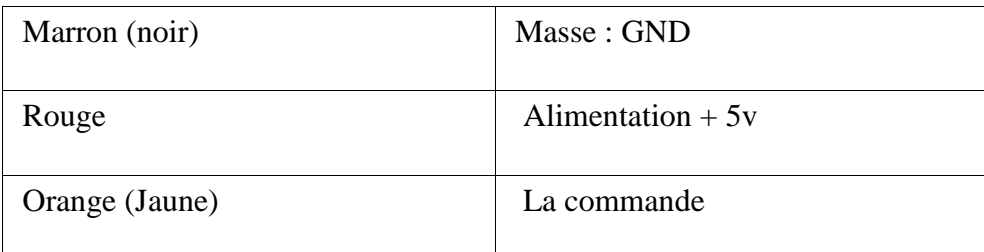

**Tableau II.2:** Le câblage du servomoteur SG 90 avec la carte Arduino MEGA.

 La figure II.9 qui suit montre la connexion d'une carte Arduino MEGA2560 avec un seul servomoteur.

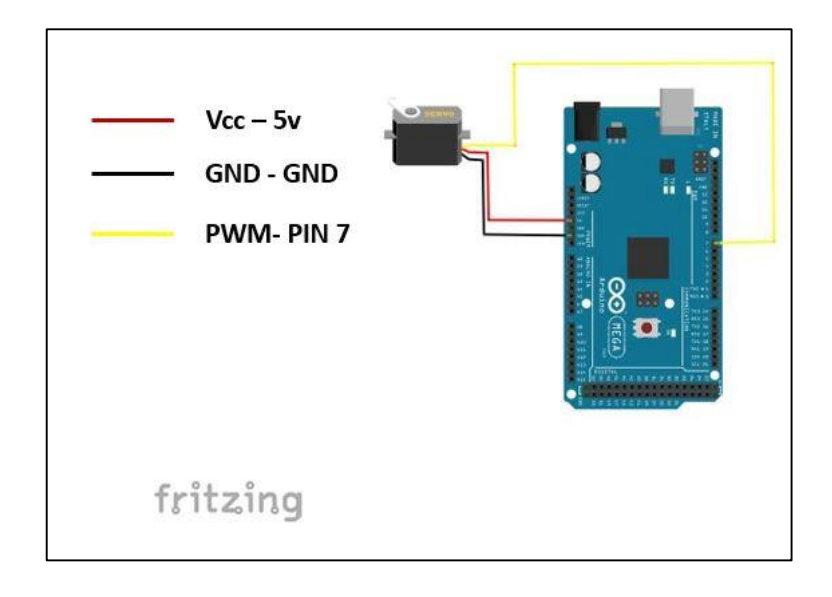

**Figure II.9 :** Connexion du servomoteur avec la carte Arduino MEGA.

 Pour que la partie hardware de notre lecteur en Braille puisse communiquer avec un smartphone, une application Android est nécessaire. La conception de cette dernière est détaillée dans la partie qui suit.

## **II.4 Partie Application Android :**

 L'application Android est un logiciel téléchargeable, installable et exécutable sur smartphone ou tablette fonctionnant sous le système d'exploitation Android [41].

 Pour créer notre application Android, nous avons choisi l'outil de création qui est présenté dans la partie suivante.

### **II.4.1 MIT App Inventor (AI2) :**

 C'est une plateforme de programmation visuel en ligne qui a été conçue à des fins d'initiation à la création d'application mobile sous Android par une équipe conjointe de Google et du **M**assachusetts **I**nstitute of **T**echnology (MIT) [42].

### **II.4.1.1 Création d'un compte :**

 Afin de pouvoir travailler sous le logiciel MIT APP INVENTOR, nous avons besoin d'abord d'une adresse **Gmail** pour se connecter. Aussi, une application Android appelé 'Companion' doit être téléchargée sur le smartphone via le Play store. Cette application nous sera utile pour télécharger les application Android créés sous MIT APP INVENTOR en scannant juste un code QR. Maintenant, nous pouvons commencer à développer des applications sous MIT App Inventor.

# **II.4.1.2 Environnement de développement :**

Il y a deux modes de développement d'application dans lesquels nous allons programmer :

- **Designer**  $A$  $p_{\text{max}}$ Screent Display hidden component<br>Phone size (605.320) *About* ä AccentCol → 11 1248 g) AlignHon<br>Left: 1 Align<br>Top  $\begin{array}{c}\n\text{Backgn} \\
\Box \quad \text{Def}\n\end{array}$ o. TextRo Returne De 图 TimeP  $\triangle$  $\circ$  $\Box$ Primarycos **Dans lequel nous concevons l'interface de notre application.**
- **Le mode Designer :**

**Figure II.10 :** Le mode 'Designer' de la plateforme App Inventor.

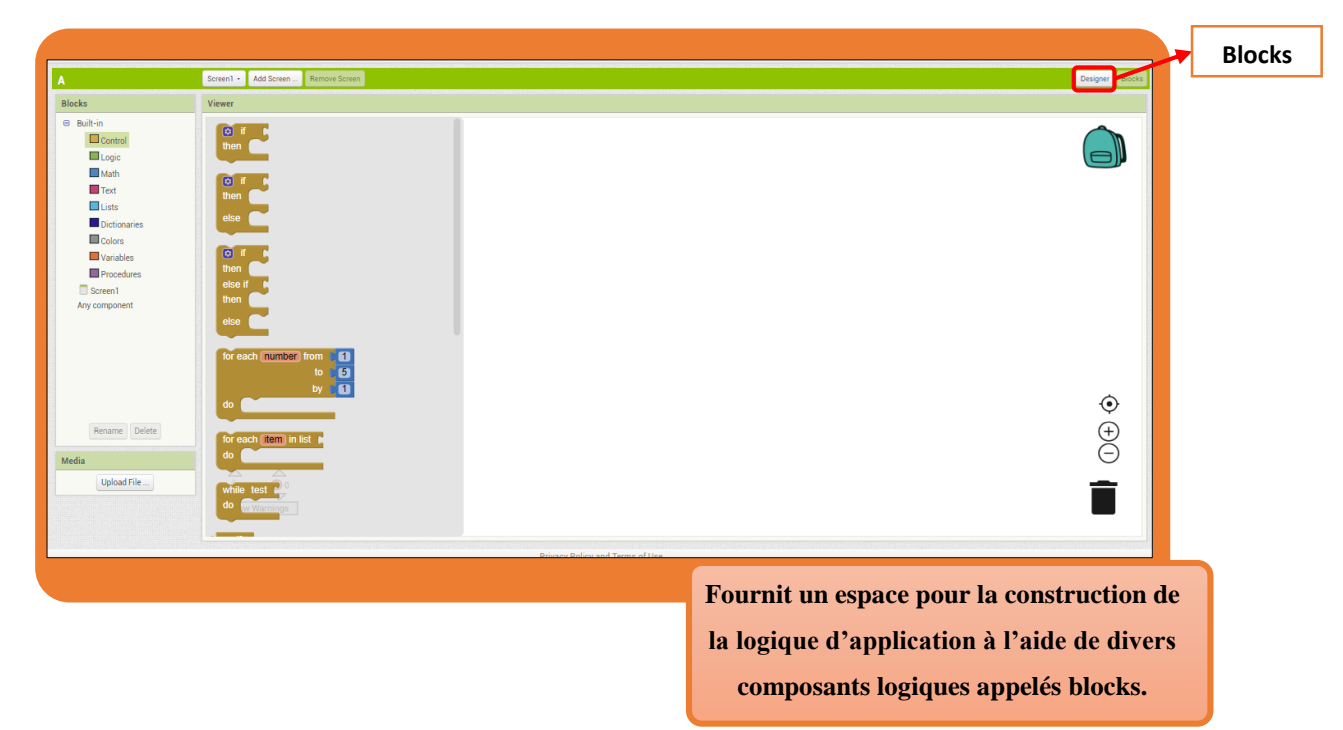

# **Le mode Blocks :**

**Figure II.11 :** Le mode 'Blocks' de la plateforme App Inventor.

# **II.4.1.3 Aperçu et vérification de l'application :**

 L'application peut être pré-visualisée de trois méthodes que nous mentionnerons comme suit :

- **Première méthode (Al companion) :** Il suffit d'installer l'application MIT App Inventor Companion sur le téléphone Android puis :
- Ouvrir le menu de connexion du programme.
- Choisir Al compagnon.
- Ensuite, scanner le code QR pour que l'application se télécharge sur le smartphone afin de la tester.

De cette façon vous pouvez pré visualiser l'application sur le smartphone.

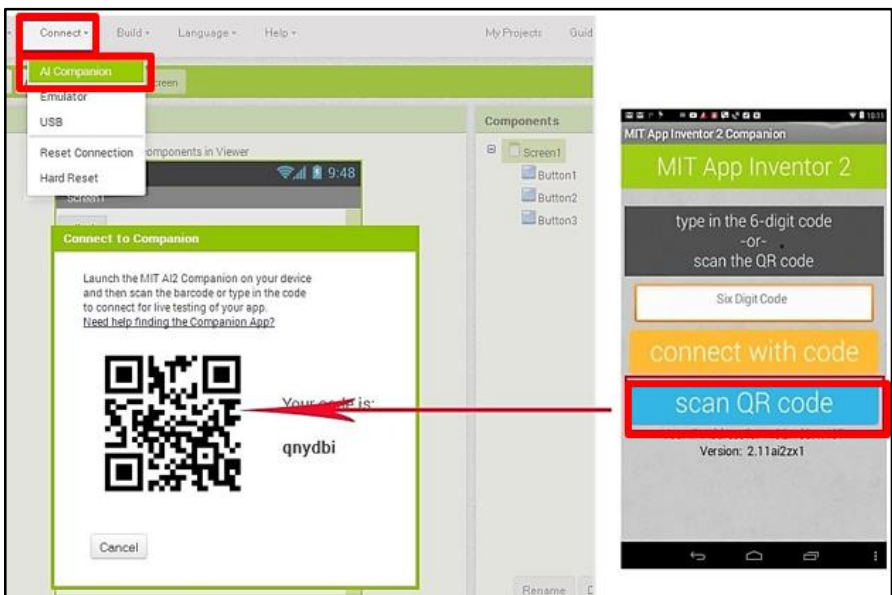

**Figure II.12 :** MIT App Inventor Companion [43].

 **Deuxième méthode (Emulateur)** : En cliquant sur le bouton Emulateur, un smartphone virtuel va s'afficher sur le PC.

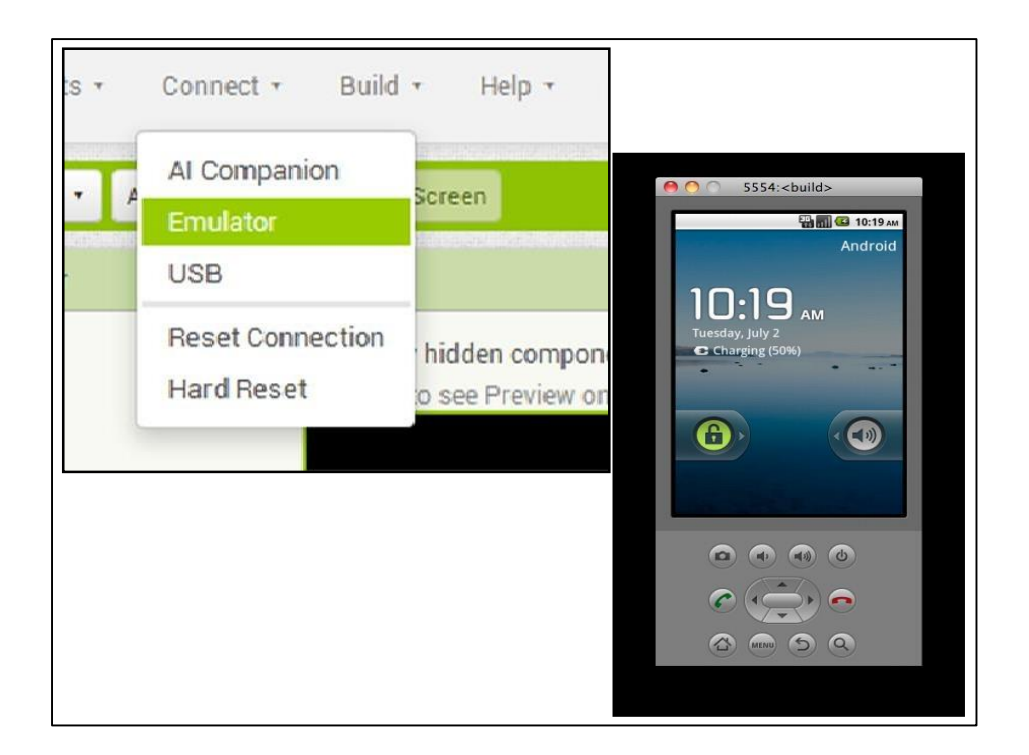

**Figure II.13 :** Prévisualisation par Emulateur de App Inventor [43].

**Troisième méthode (USB) :** Cette méthode convient à ceux qui utilisent le programme sans internet. Ici, l'application peut être pré-visualisée sur le smartphone via USB. Pour cela, il suffit de choisir USB dans la liste du programme.

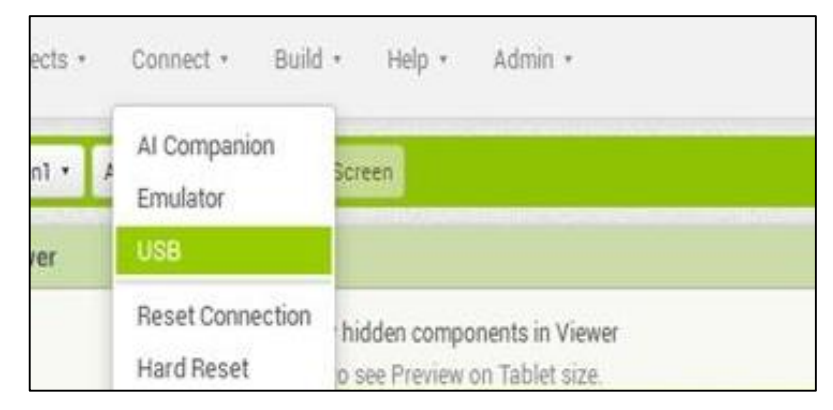

**Figure II.14 :** Prévisualisation par USB.

# **II.4.1.4 Enregistrement et téléchargement de l'application :**

 Une fois l'application testée, elle sera installée sur le smartphone pour qu'elle soit prête à l'emploi suivant deux méthodes.

Après avoir cliqué sur l'icône "Build", nous trouvons :

- Construire le QR code de l'application « **1** ».
- Sauvegarder l'application sur l'ordinateur « **2** ».

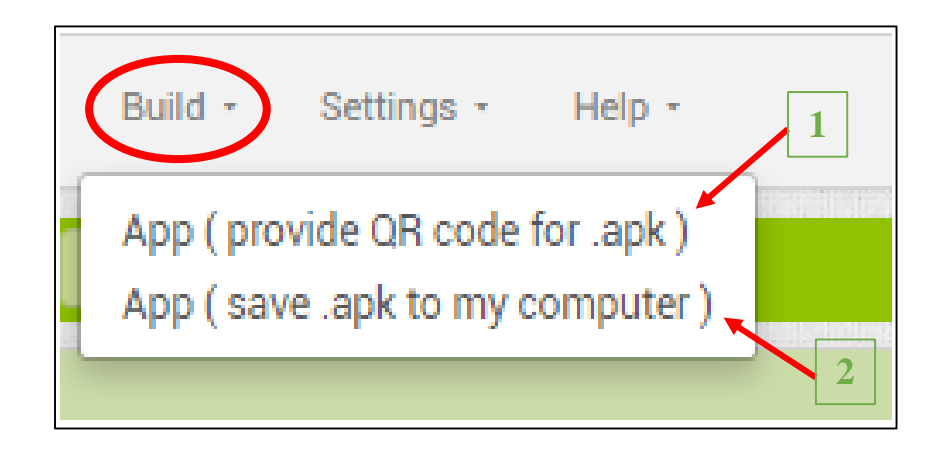

 **Figure II.15 :** Méthodes d'installation de l'application Android.

 Pour compléter la partie hardware et software de notre lecteur en Braille, nous avons décidé de concevoir notre propre boitier. Ce dernier intégrera toute la partie hardware avec l'alimentation, la carte Arduino, le module Bluetooth HC-05, les servomoteurs et la matrice de Braille. Pour le réaliser, nous avons utilisé différents outils allant du logiciel de conception 3D Autodesk Inventor jusqu'à l'impression 3D. Ces outils sont détaillés dans la partie suivante.

# **II.5 Outils de conception 3D :**

# **II.5.1 Autodesk Inventor :**

 Autodesk Inventor est un logiciel de conception assistée par ordinateur « CAO », Crée en 1982 par John Walker et ses 12 associés [44] et développé par Autodesk pour créer des prototypes numériques 3D. Ce logiciel permet aux utilisateurs de produire des modèles 3D précis pour faciliter la conception, la visualisation et la simulation des produits avant leur construction.

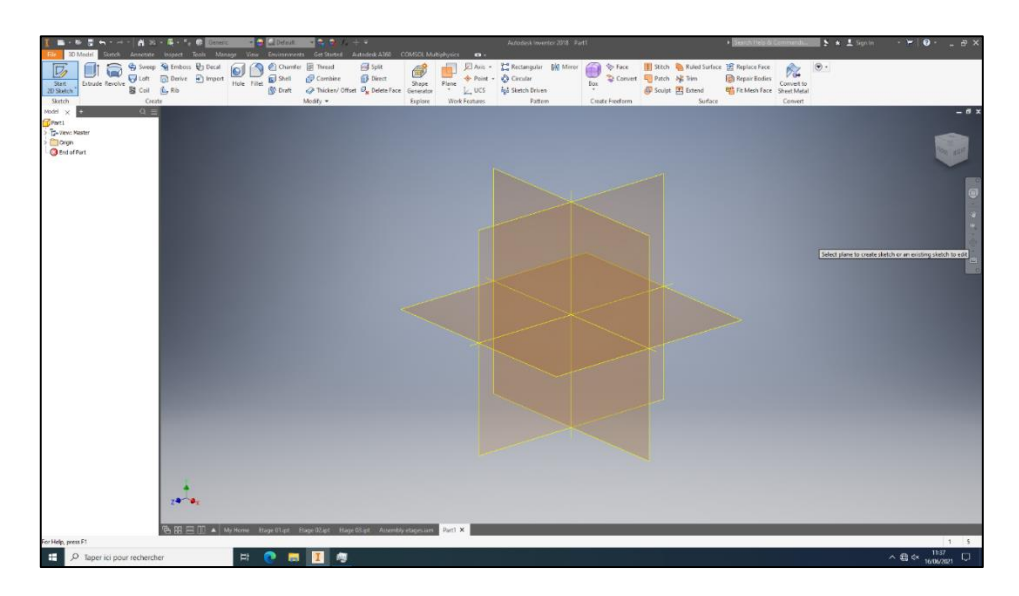

**Figure II.16 :** Interface d'Autodesk Inventor.

# Chapitre II : La conception matérielle et logicielle

 **Remarque :** La licence Autodesk Inventor utilisée est une licence officielle gratuite (Student version).

#### **II.5.2 Simplify 3D :**

 C'est une suite logicielle intégrée pour l'impression 3D, destiné principalement aux professionnels, conçu à importer les modèles 3D réalisés et exportés sous le format STL via Autodesk Inventor. Ces modèles 3D peuvent être modifiés et ensuite envoyer à l'imprimante 3D sous forme de G-code pour que l'objet puisse être imprimé.

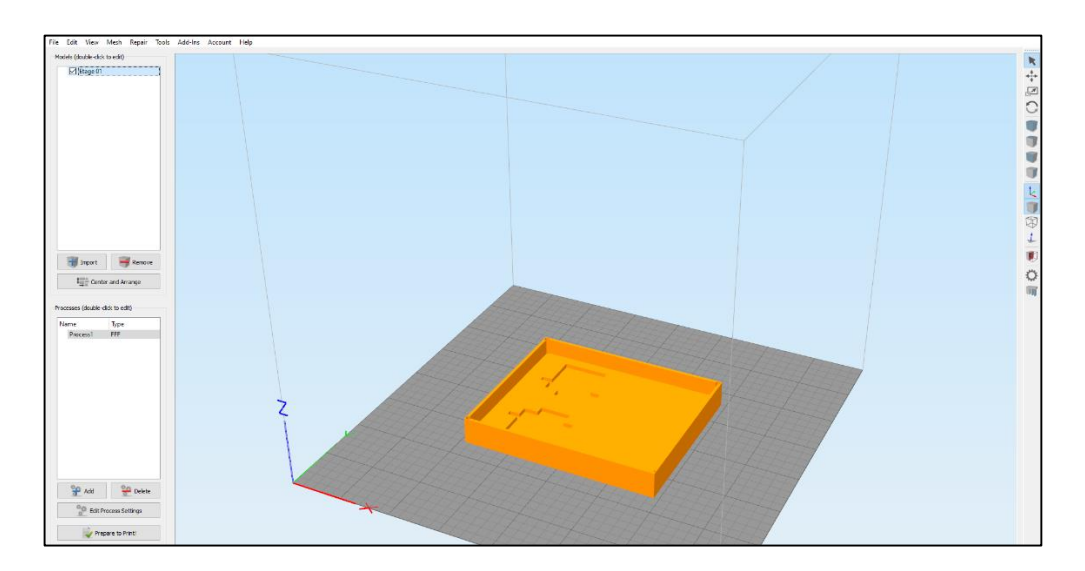

**Figure II.17 :** Interface Simplify 3D.

### **II.5.3 Imprimante 3D :**

 L'imprimante 3D 'Printrbot Métal plus' (disponible au laboratoire de recherche de Génie Biomédical, Faculté de Technologie, Université de Tlemcen) est basée sur la technologie FDM (Fused Desposition Modelling). Elle est conçue pour chauffer les filaments de type PLA (Polylactic acid) et sa buse d'impression 3D offre une résolution de 100 microns. Elle est équipée d'un petit ventilateur pour refroidir le filament fondu sur le plateau d'impression.

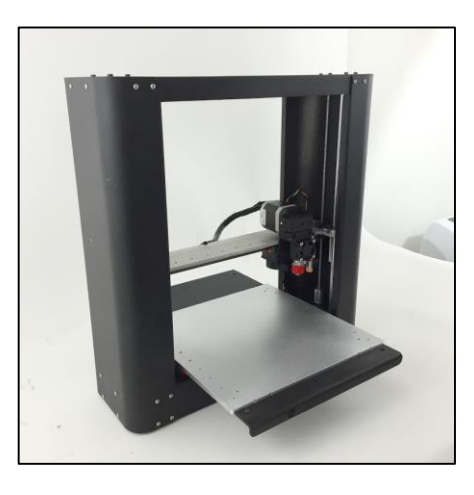

**Figure II.18 :** L'imprimante 3D 'Printrbot Métal plus'[45].

# **II.6 Conclusion :**

 Dans ce chapitre nous avons présenté les moyens et outils possibles pour développer notre concept. Par conséquent nous avons divisé ainsi ces outils en deux parties différentes.

 La première se compose d'un ensemble d'outils hardware (carte Arduino, module Bluetooth et servomoteurs SG90).la deuxième concerne l'outil d'Edition et de création de l'application Android « MIT App Inventor ».

 Dans le chapitre suivant, nous allons passer à la réalisation de notre lecteur en Braille et insérer tous les composants cités précédemment dans un boitier, afin d'obtenir un dispositif qui répond globalement aux critères imposé.

**Chapitre III : Réalisation du lecteur en Braille**

#### **III.1 Introduction :**

 Dans cette partie, le concept de notre lecteur en Braille sera détaillé. Nous commencerons dans un premier temps par des tests utilisant six LEDs représentant la matrice de Braille. Après validation du fonctionnement avec LEDs, six servomoteurs viendront remplacer ces dernières pour réaliser notre lecteur en Braille.

#### **III.2 Etude conceptuelle du lecteur en Braille :**

Le principe de fonctionnement de notre lecteur en Braille est de traduire un texte ou un SMS reçu sur smartphone en code de Braille afin de l'afficher sur notre lecteur en Braille.

 Dans un premier temps et afin de pouvoir reconnaitre le SMS reçu et de l'envoyer par la suite vers la carte Arduino, une application Android a été créée. Dans un deuxième temps, la carte Arduino reçoit le SMS via le module Bluetooth HC-05 afin de le convertir en code de braille en impliquant le programmateur Arduino IDE. Dans un dernier temps, la carte Arduino va commander les six servomoteurs SG90 afin d'afficher le code de braille associé au SMS reçu sur le smartphone.

 Les servomoteurs SG90 vont être placer dans un boîtier et disposés de manière à respecter l'agencement d'une matrice de Braille. En actionnant par la suite ces servomoteurs, des tiges placées sur ces derniers vont sortir du Boitier (selon le code de Braille) en se déplaçant de 400µm. Enfin, la personne en contact avec notre lecteur en Braille pourra lire le SMS.

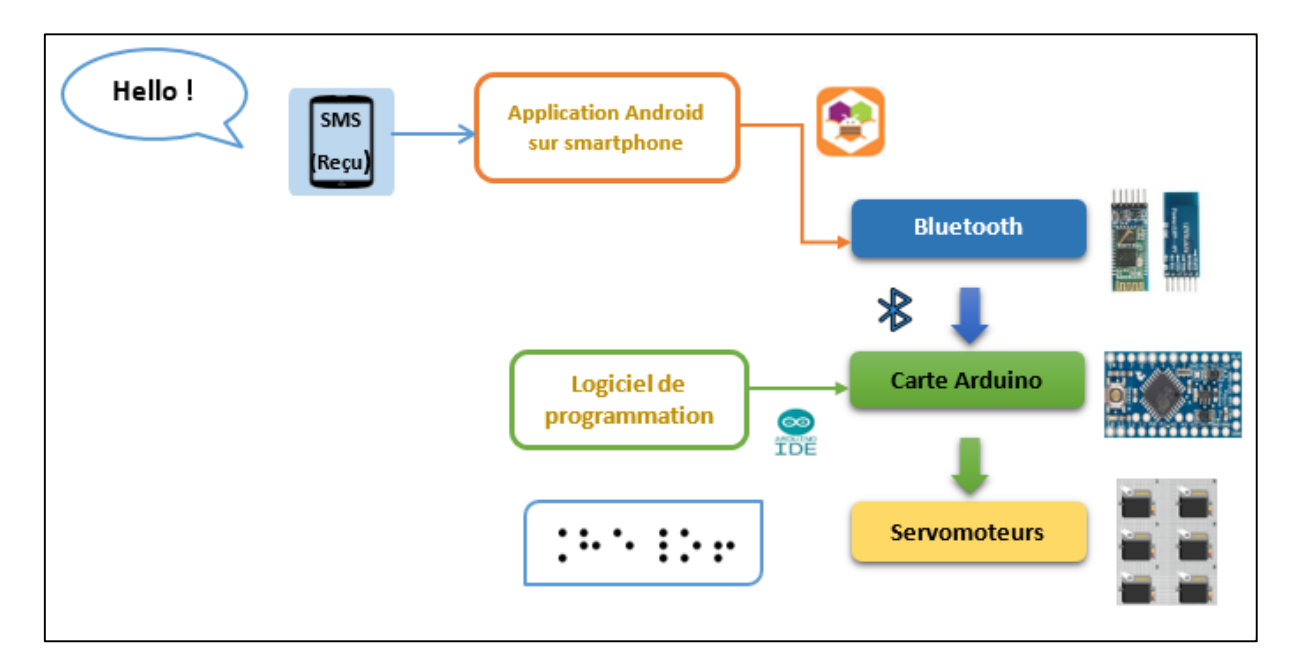

**Figure III.1 :** Schéma bloc du lecteur en Braille.

 Nous commencerons dans ce qui suit par définir le seuil de sensibilité chez une personne non-voyante en Algérie.

#### **III.3 Etude du sens de toucher en Algérie :**

 Pour réaliser cette étude, des étudiantes de l'université de Tlemcen, Département de Génie Biomédicale de la promotion de l'année 2019/2020 ont fabriqué des pièces contenant des matrices de Braille en utilisant l'imprimante 3D « Printrbot Metal Plus ». Ces matrices ont été modélisées en utilisant le logiciel « Autodesk Inventor » et leur impression 3D a été assurée par le logiciel « Simplify3D ». Ensuite, elles ont mené une étude sur le sens de toucher sur des personnes vivantes dans différentes régions de l'Algérie. Ceci leur a permis de définir un seuil de sensibilité lors de l'actionnement des servomoteurs qui est égale à 400 µm.

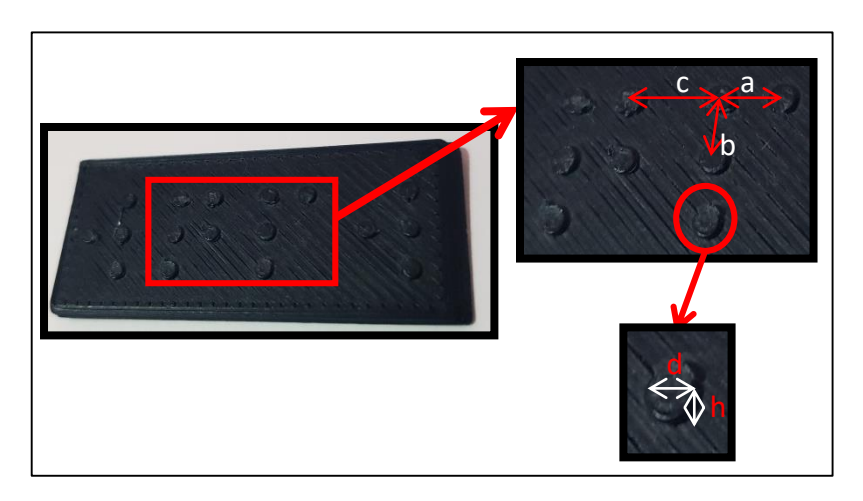

**Figure III.2 :** Structure imprimée en 3D pour le test de touché [18].

 A priori, des tests doivent être menés pour calibrer et trouver l'angle des servomoteurs correspondant à un déplacement vertical de 400µm.

 Afin d'assurer la bonne démarche de notre lecteur en braille, nous avons testé notre circuit électronique en utilisant des LEDs disposé sous forme d'une matrice.

#### **III.4 Lecteur en braille en utilisant des LEDs :**

 Sur une plaque d'essais, nous avons branché la carte Arduino, le module HC-05 et une matrice de (06) LED disposées sur trois lignes et deux colonnes.

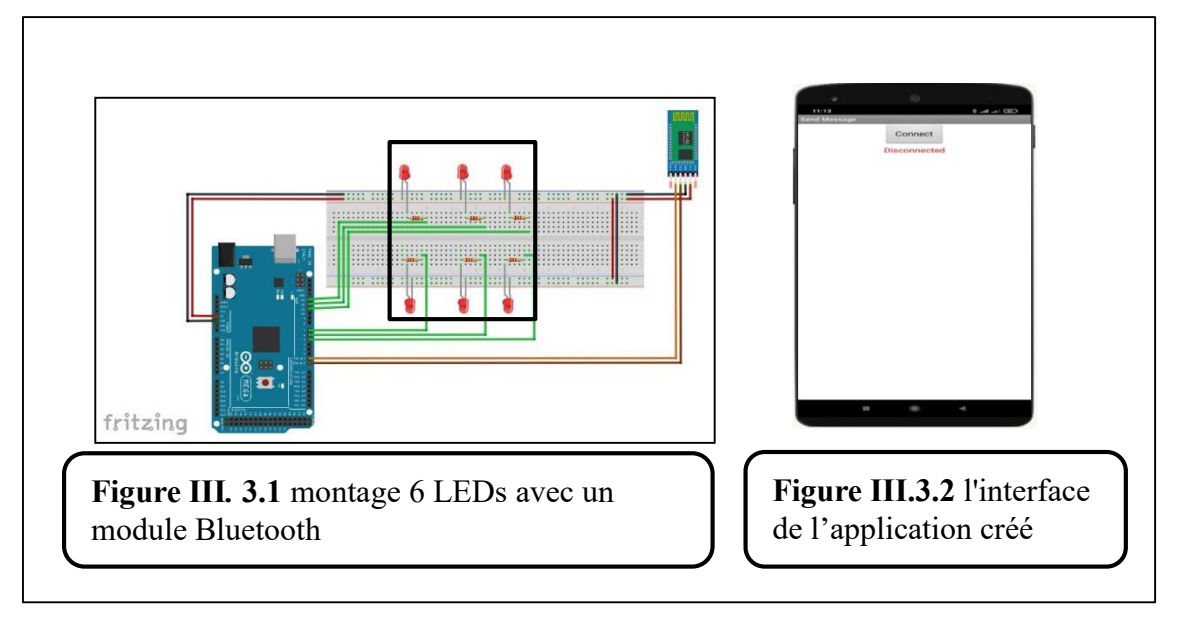

**Figure III.3 :** Lecteur Braille en utilisant des LEDs.

 En recevant un SMS sur notre smartphone, l'application Android que nous avons a créée va reconnaitre le texte et le transférer vers la carte Arduino afin de l'afficher.

 C'est pour cela que nous aurons besoin de deux programmes : un pour l'application Android (Figure III.4) et un programme pour la carte Arduino voir (Annexe 01).

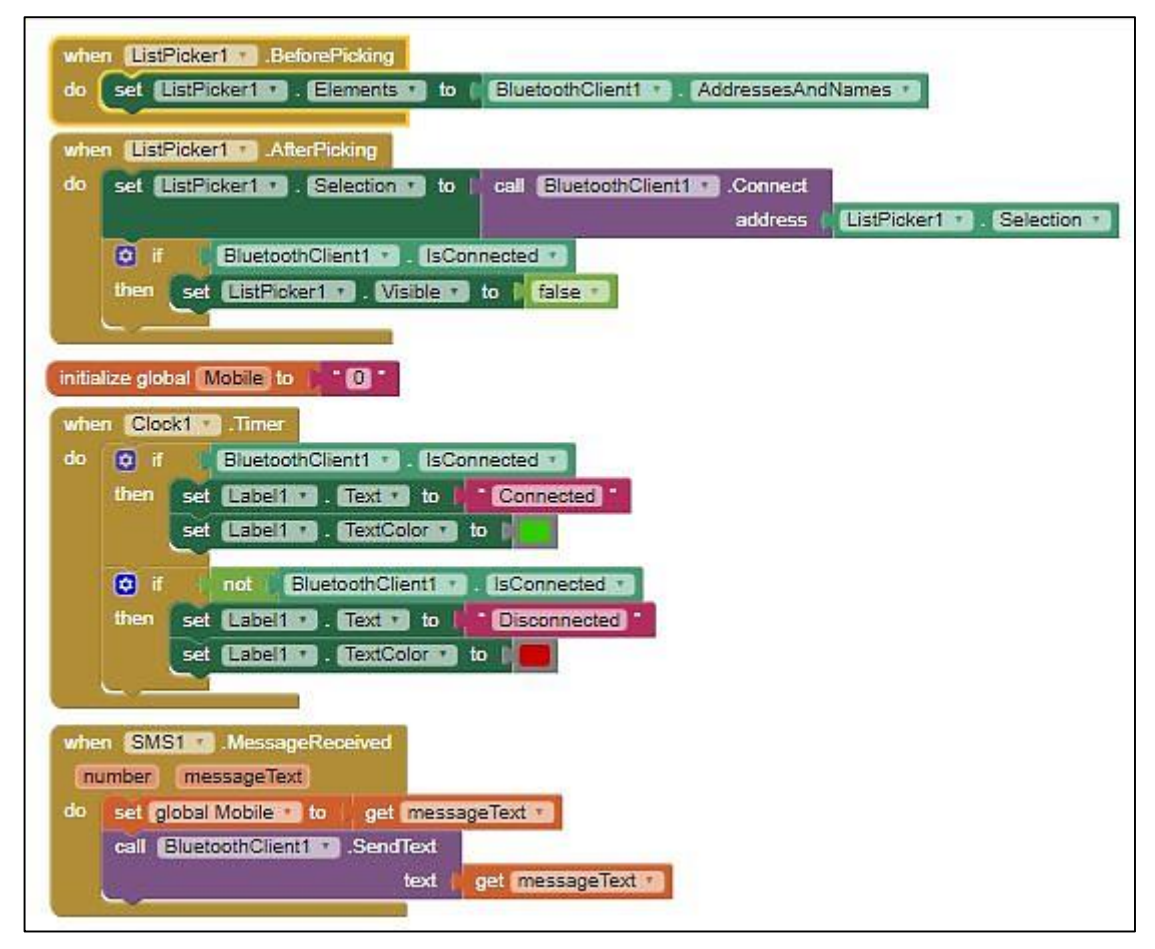

**Figure III.4 :** La programmation de l'application

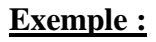

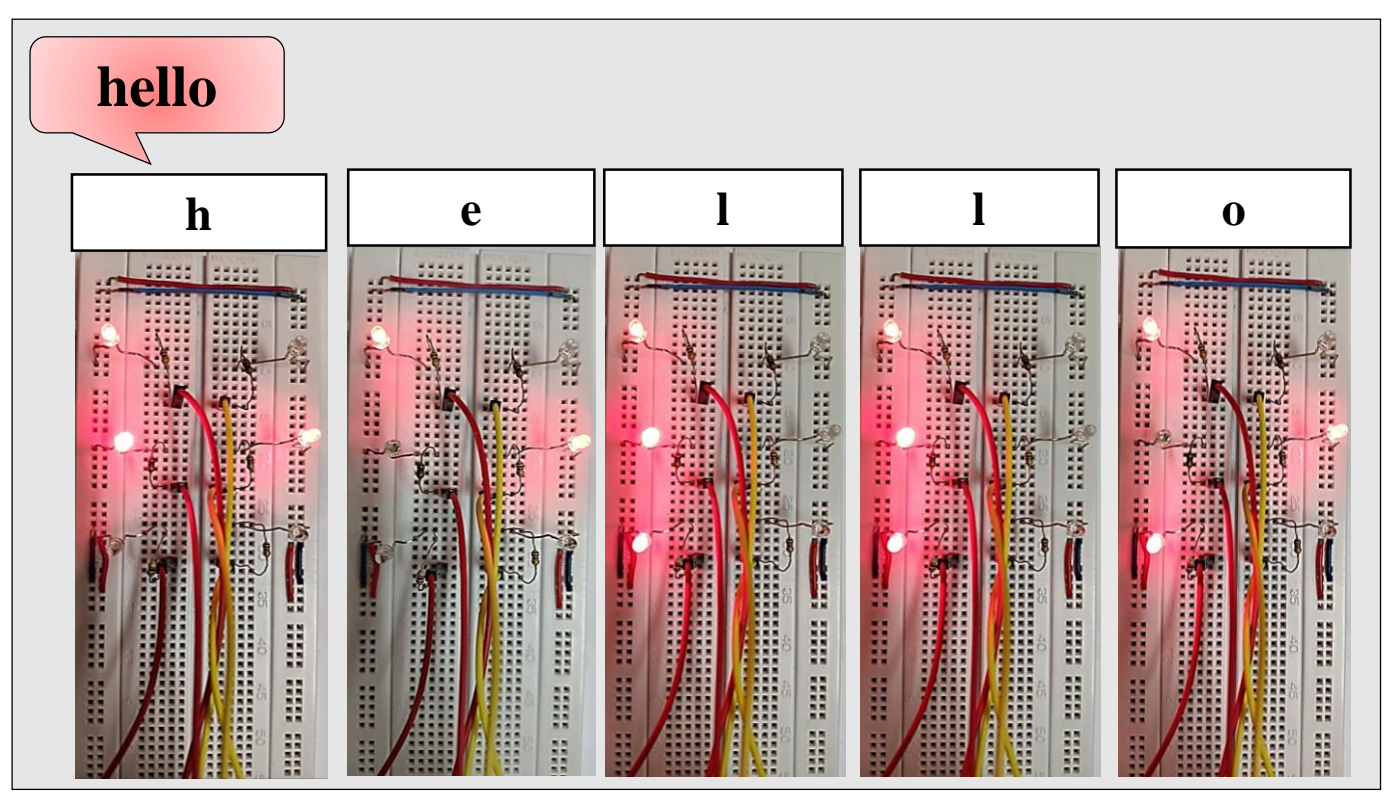

**Figure III.5 :** L'affichage de mot 'hello' en code Braille.

 Le bon fonctionnement de notre lecteur en braille en utilisant des LEDs nous a amené à l'étape de remplacement de ces dernières par des servomoteurs SG90.

# **III.5 Lecteur en braille en utilisant les servomoteurs :**

 La figure III.6 qui suit montre le branchement des six servomoteurs disposés de manière à obtenir une matrice de Braille avec le module Bluetooth et la carte Arduino.

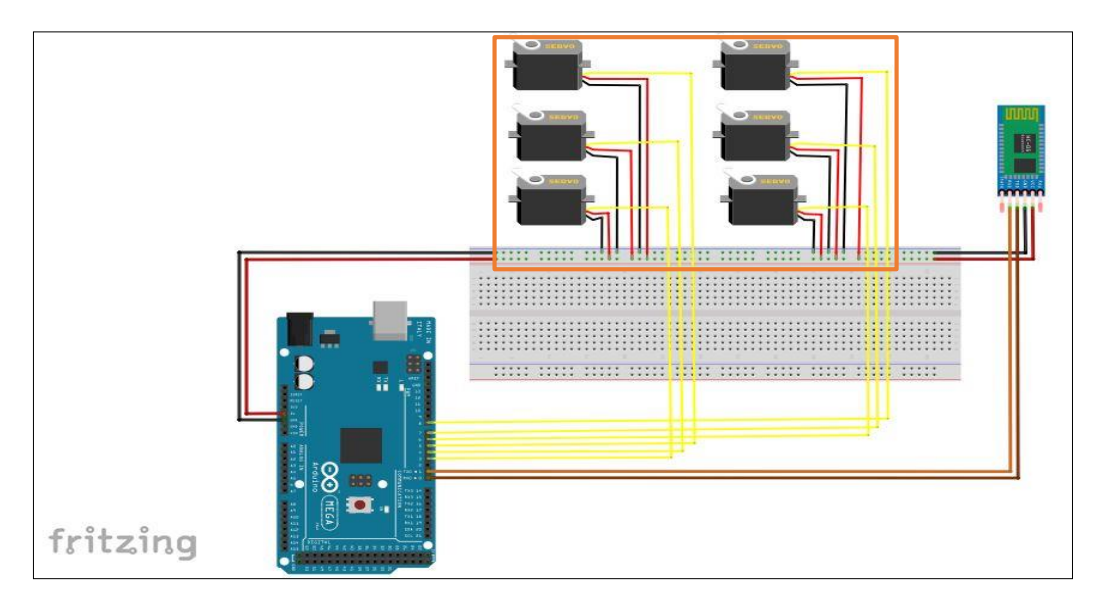

**Figure III.6 :** Lecteur Braille en utilisant des servomoteurs.

 La carte Arduino sera reprogrammée afin d'envoyer des impulsions vers les servomoteurs SG90 suivant l'angle défini à partir du seuil de sensibilité établie précédemment (400µm). Pour cela, il fallait calculer l'angle de rotation  $(\alpha)$  comme suivant :

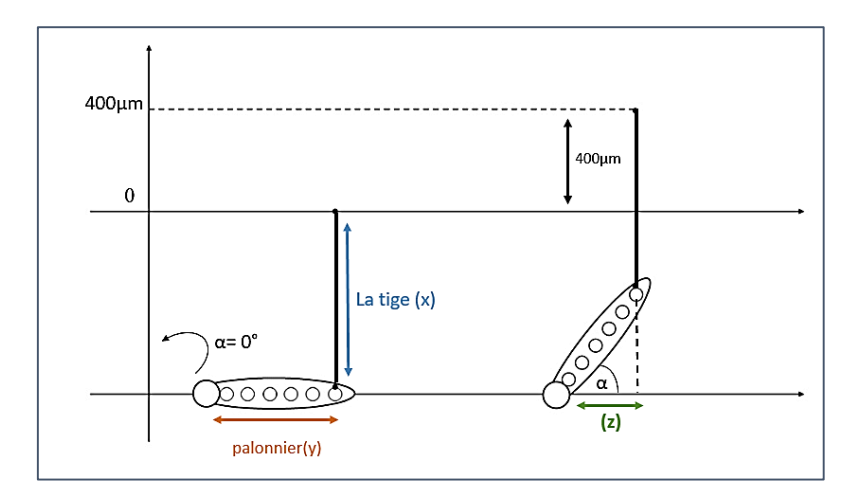

**Figure III.7:** Schéma explicatif du calcul de l'angle de rotation (α).

 $Avec : x=400 \mu m$ .

y=17 mm.

Les calculs ont été fait suivant la méthode suivante :

$$
\checkmark
$$
 tan( $\alpha$ )= $\frac{x}{z}$ 

• 
$$
y^2 = x^2 + z^2 \rightarrow z = \sqrt{y^2 - x^2} \iff z = \sqrt{17^2 - 0.4^2} \iff z = 16.99
$$

• 
$$
\tan(\alpha) = \frac{x}{\sqrt{y^2 - x^2}} \to \alpha = \tan^{-1}\left(\frac{x}{z}\right) \iff \alpha = \tan^{-1}\left(\frac{0.4}{16.99}\right) \iff \alpha = 1.49
$$

Donc :

 $\alpha \approx 1.5^{\circ}$ 

## **III.6 Application Android :**

 Pour que le lecteur en Braille puisse afficher un SMS reçu sur le smartphone en code de Braille, nous avons créé une application Android que nous avons nommé « THE ONLY BRAILLE ». Cette dernière permet de récupérer un SMS reçu sur le smartphone et de l'envoyer à la carte Arduino.

 Nous avons commencé par le « Design » en utilisant les composants mises à disposition par App Inventor.

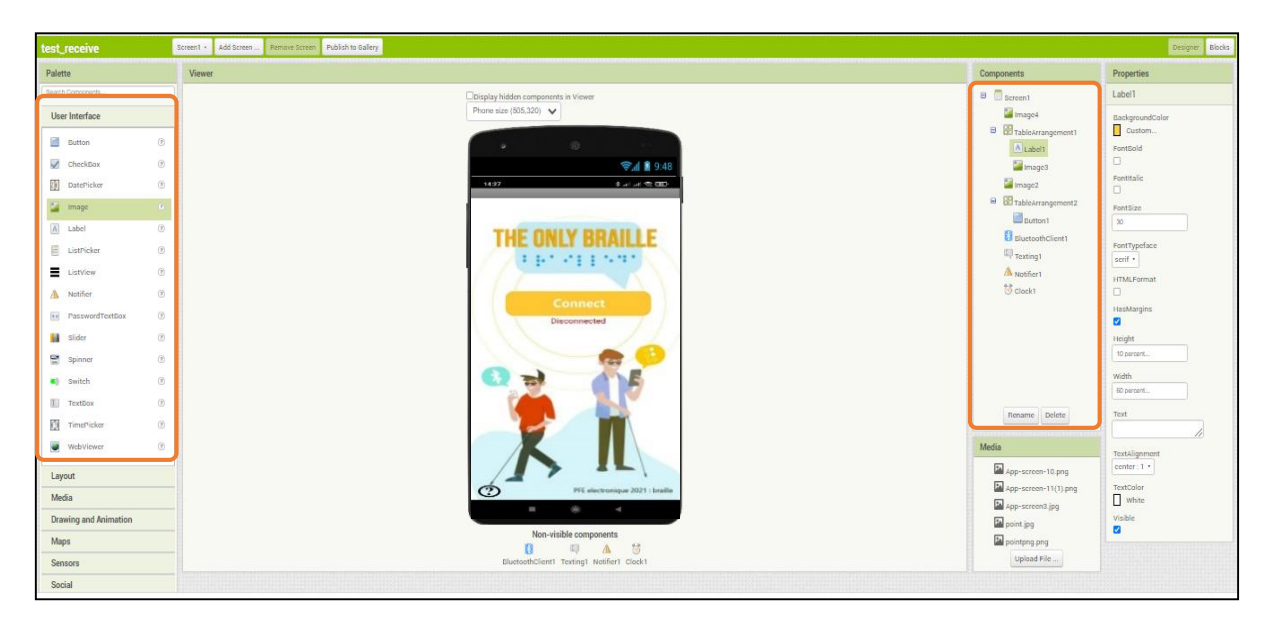

**Figure III.8 :** L'interface de notre application Android « THE ONLY BRAILLE ».

 Dans un premier temps nous avons ajouté à l'interface tous les composants visibles nécessaires tels que :

- **ListPicker1** pour afficher la liste des appareils Bluetooth associés à notre smartphone,
- **Label 1** pour afficher la tentative de connexion
- **Bouton « Connect »** réservé pour la connexion Bluetooth,
- **Bouton « ? »** intégré à la fin du menu principal de notre application permettant d'afficher et d'accéder à diverses informations sur l'application.

 Enfin nous ajoutons les composant cachés qui ne sont pas affichés sur l'écran de l'application mobile tels que :

- **« Client Bluetooth »** qui va nous permettre les connexions et déconnexions du Bluetooth
- **« Clock »** l'horloge
- **« Texting » (SMS)** pour la réception du SMS.

Passons maintenant au programmation 'Blocks' comme le montre la Figure suivante :

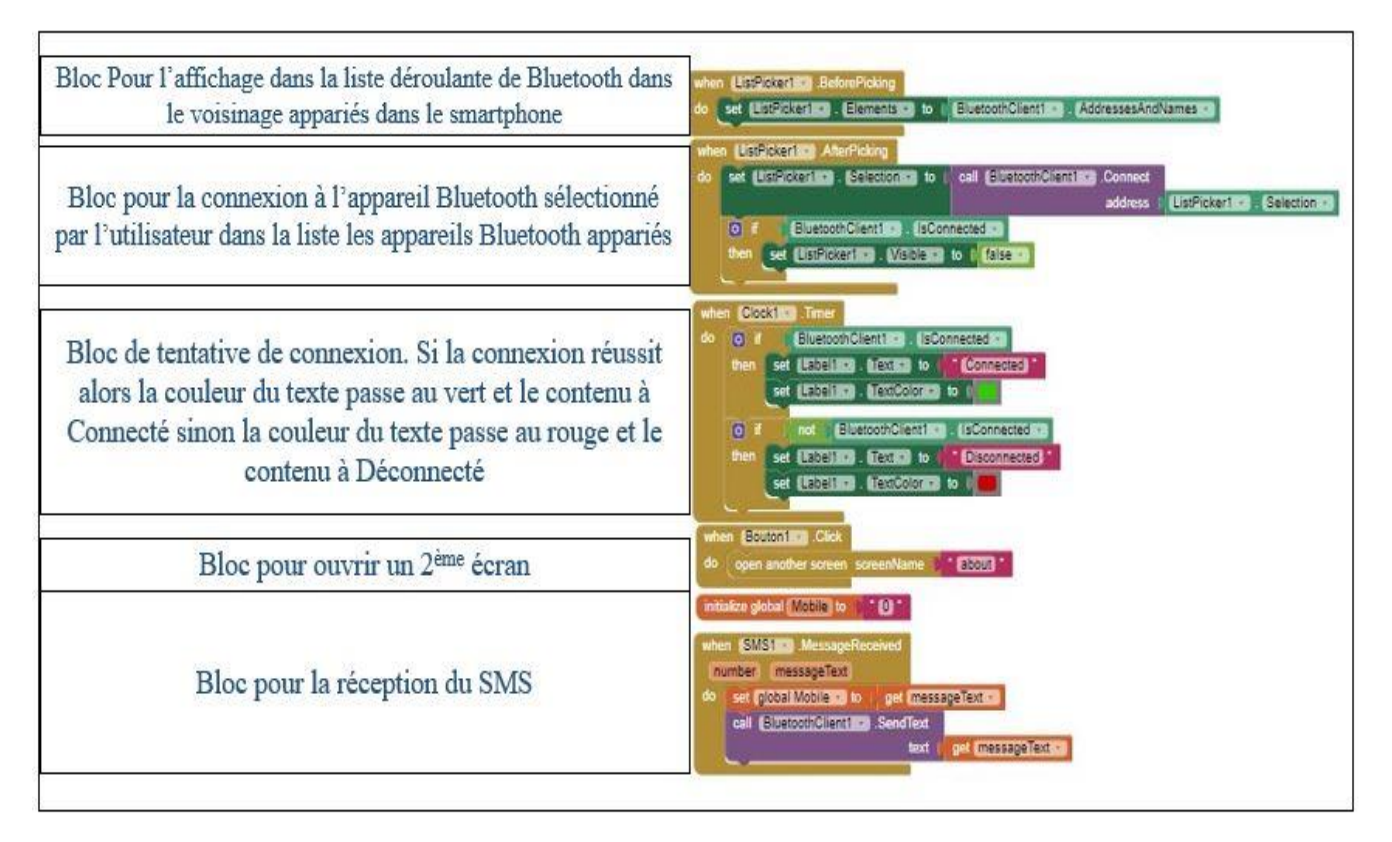

**Figure III.9 :** La programmation de l'application Android « THE ONLY BRAILLE ».

 Après avoir finalisé notre application Android et afin de la tester, nous utilisons l'option « Al Companion » en scannant le Code QR, ce qui permet de démarrer et afficher l'application sur notre smartphone.

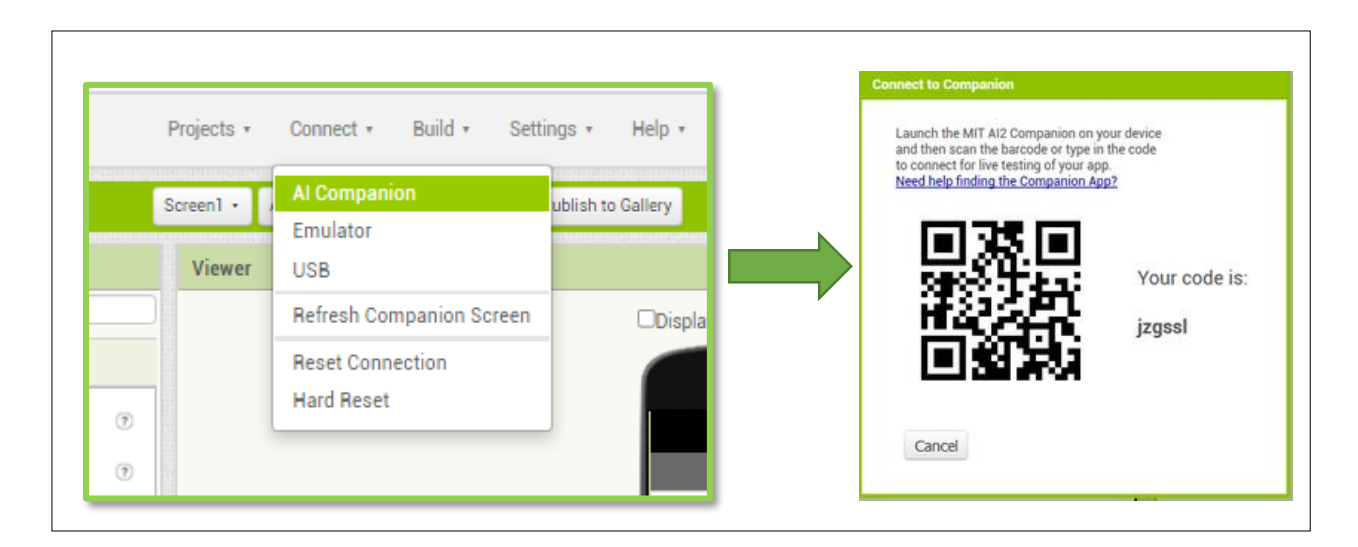

**Figure III.10 :** Test de l'application Android « THE ONLY BRAILLE ».

 Pour télécharger et installer notre application sur le smartphone, nous suivons les étapes suivantes :

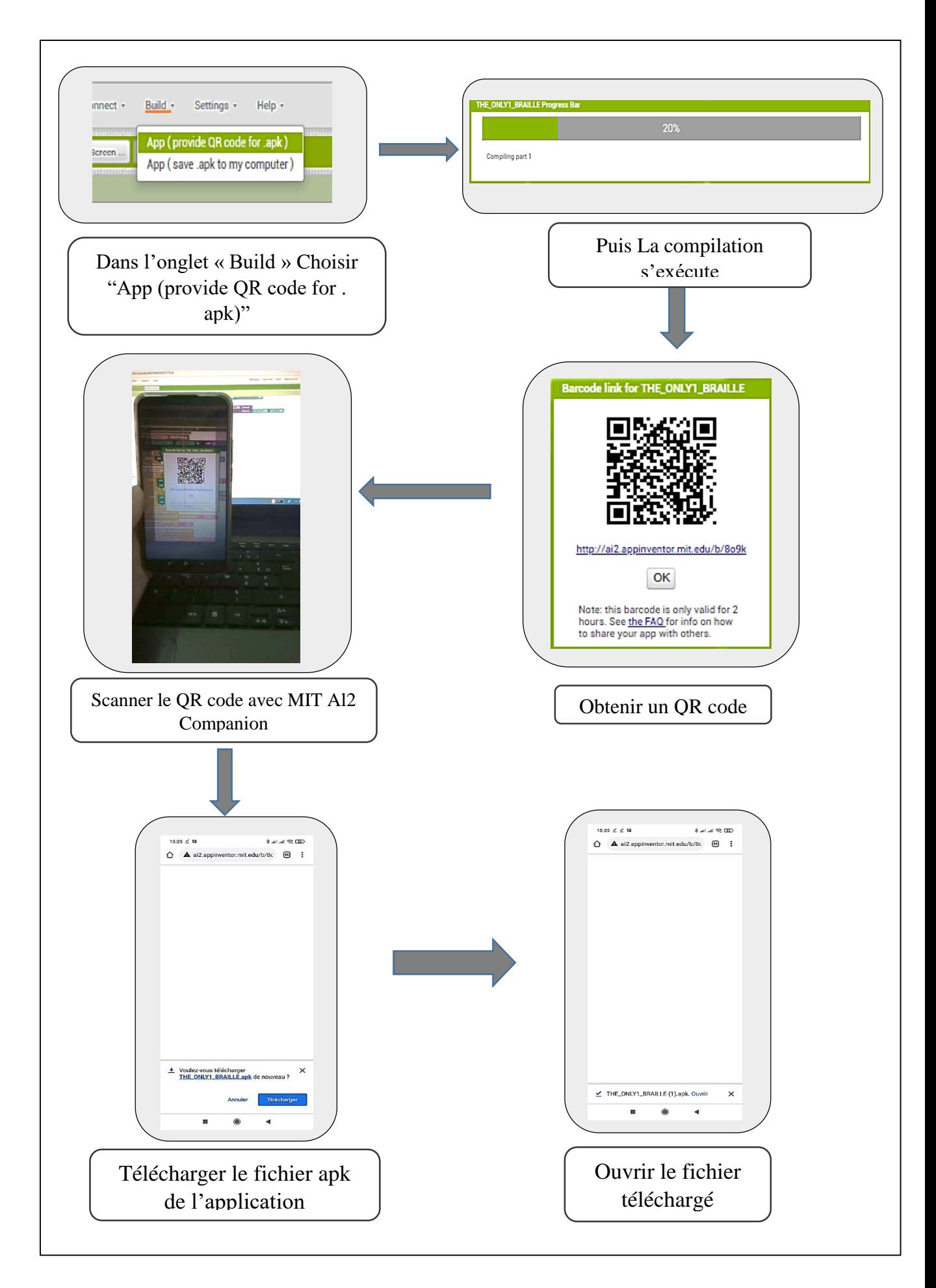

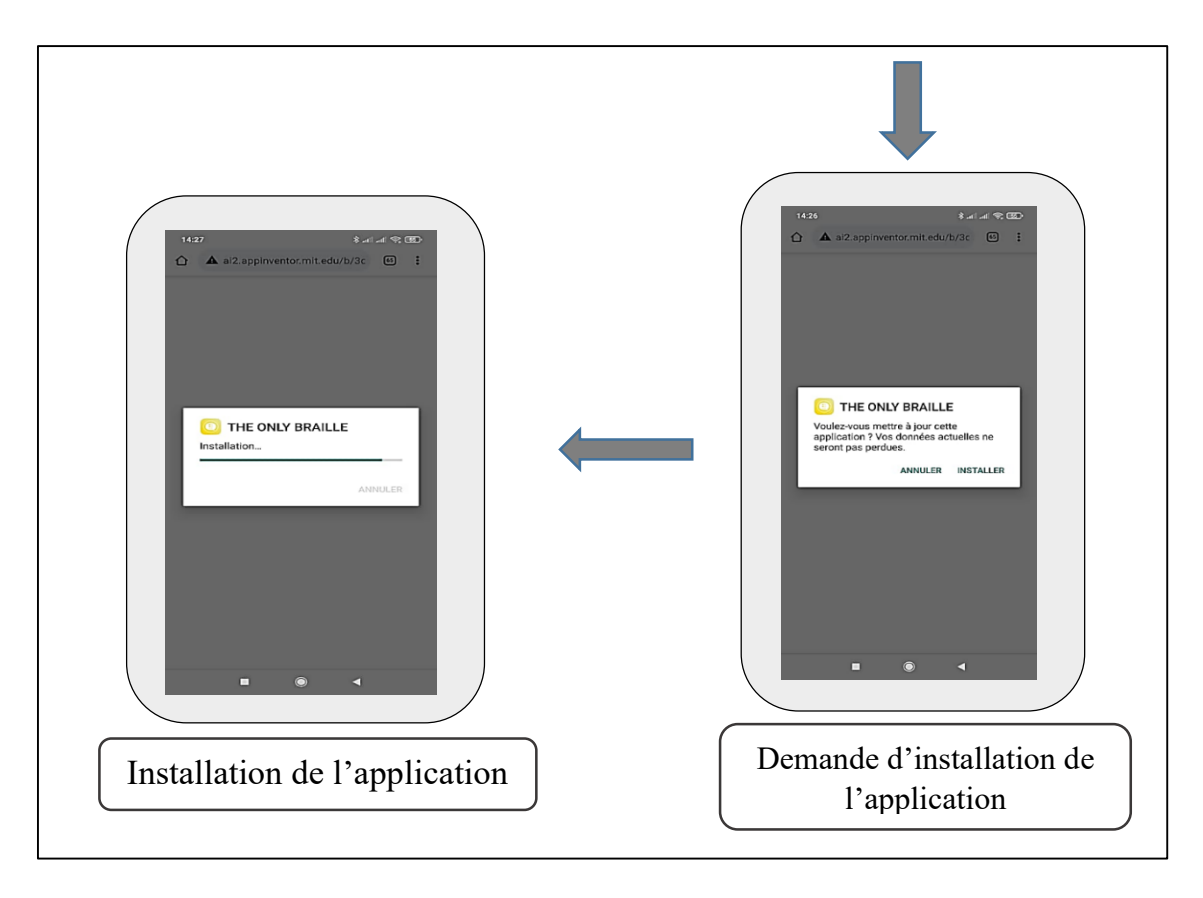

 **Figure III.11:** Etapes d'installation de notre Application.

 Après avoir téléchargé et installé notre application Android sur le smartphone, nous ouvrons cette dernière. La fenêtre principale s'affiche alors et il ne restera plus qu'à cliquer sur le bouton « connect » pour connecter le Bluetooth HC-05 depuis la liste de périphérique affiché.

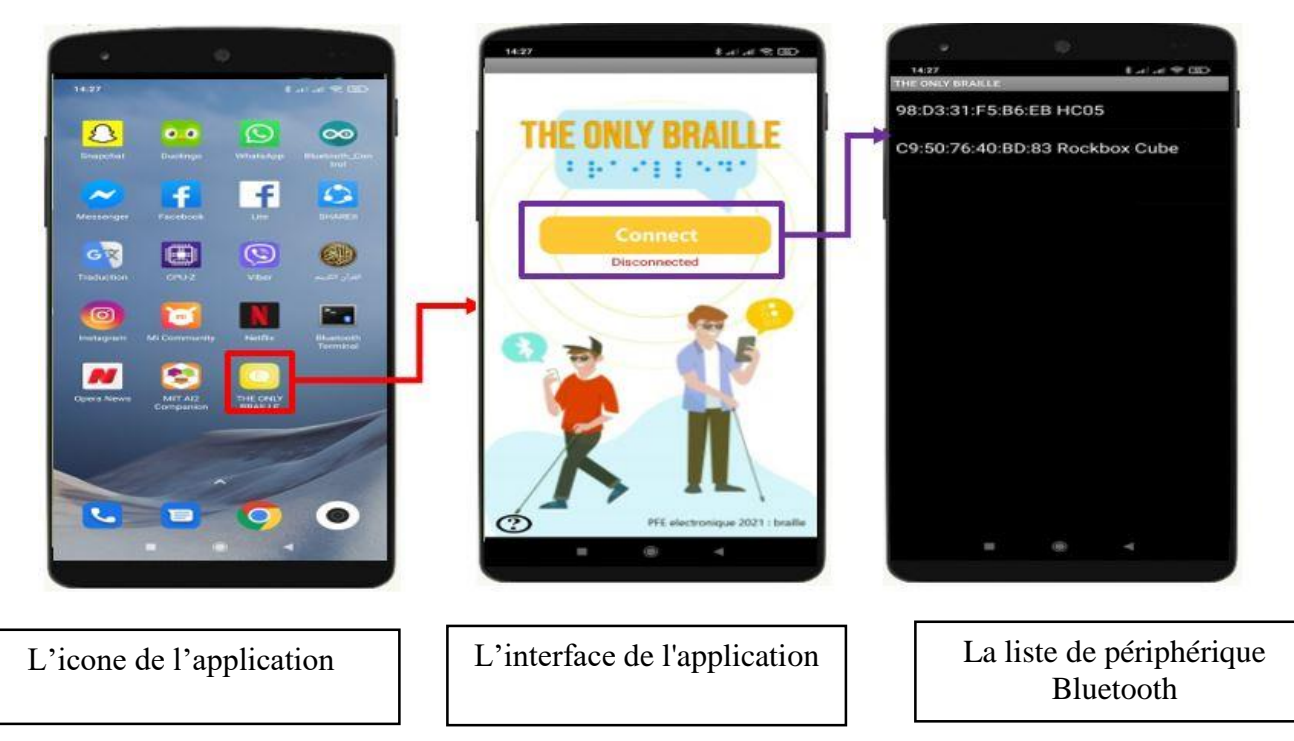

 **Figure III.12 :** Lancement et connexion de l'Application « THE ONLY BRAILLE ».

 Nous pouvons aussi cliquer sur le bouton **« ? »** pour avoir plus d'informations sur l'application ainsi que sur les propriétaires.

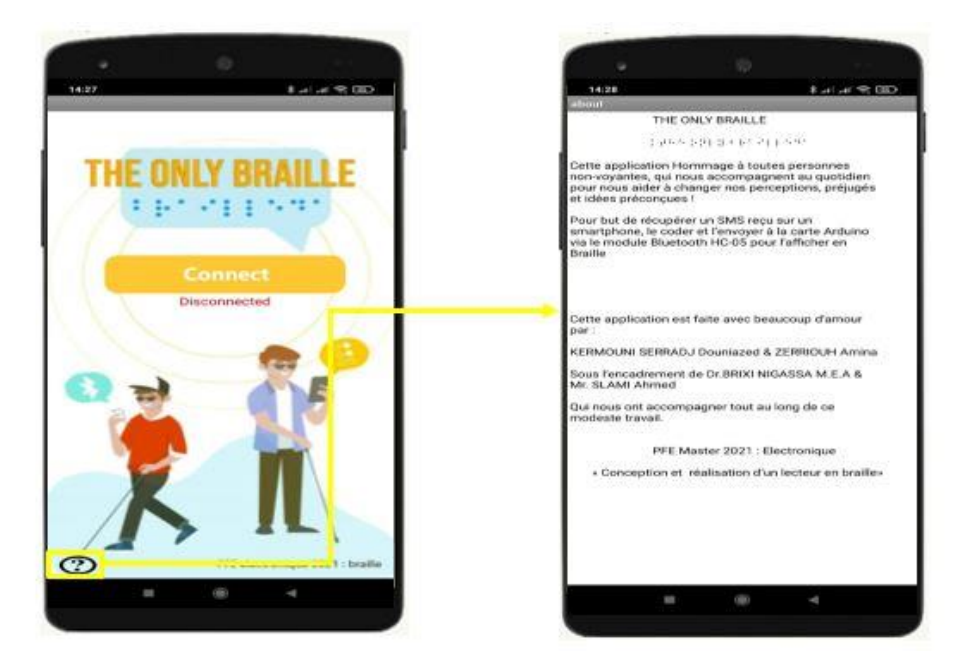

**Figure III.13 :** Bouton «about » de l'application « THE ONLY BRAILLE ».

## **III.7 La Modélisation 3D du boitier de notre lecteur en Braille :**

L'insertion de notre circuit électronique dans un boitier est nécessaire. Cette tâche est dédiée alors à l'imprimante 3D afin qu'elle effectue la conception.

 Tout d'abord, nous avons commencé à réaliser le modèle 3D de notre boitier sous Autodesk INVENTOR. La modélisation de notre boitier a été divisée en trois parties (étages) :

 **1 er étage :** contient l'emplacement de deux servomoteurs pour pouvoir les insérer dedans, ces derniers représentent les points 2 et 5 de notre matrice Braille.

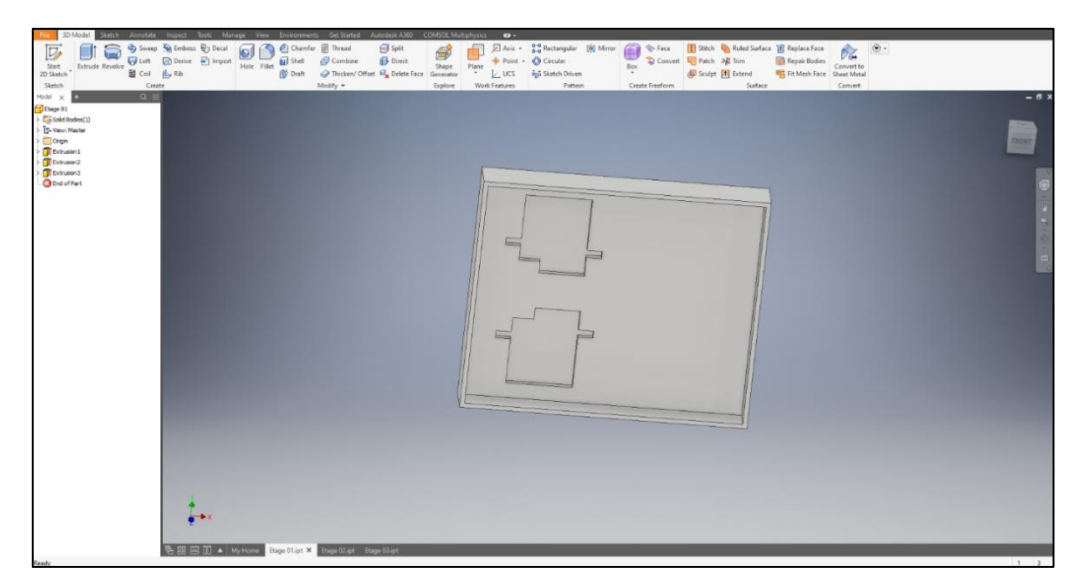

**Figure III.14 :** 1er étage du boitier.

**2<sup>eme</sup> étage :** qui est associer au 1<sup>er</sup>, il contient l'emplacement des quatre servomoteurs restants et deux trous dédiés aux tiges des servomoteurs de l'étage précèdent.

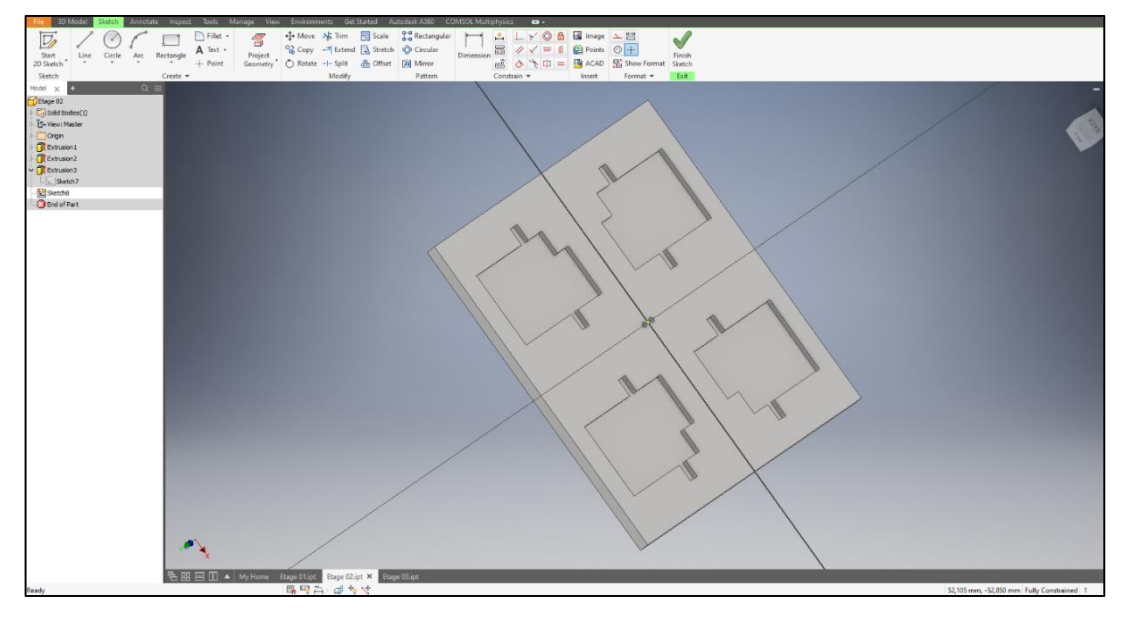

**Figure III.15:** 2ème étage du boitier.

 **3 eme étage :** c'est le couvert et le dernier étage de notre boitier. Il possède sur une face l'emplacement des quatre servomoteurs précèdent, et six trous afin que les six tiges des six servomoteurs peuvent sortir de ce dernier.

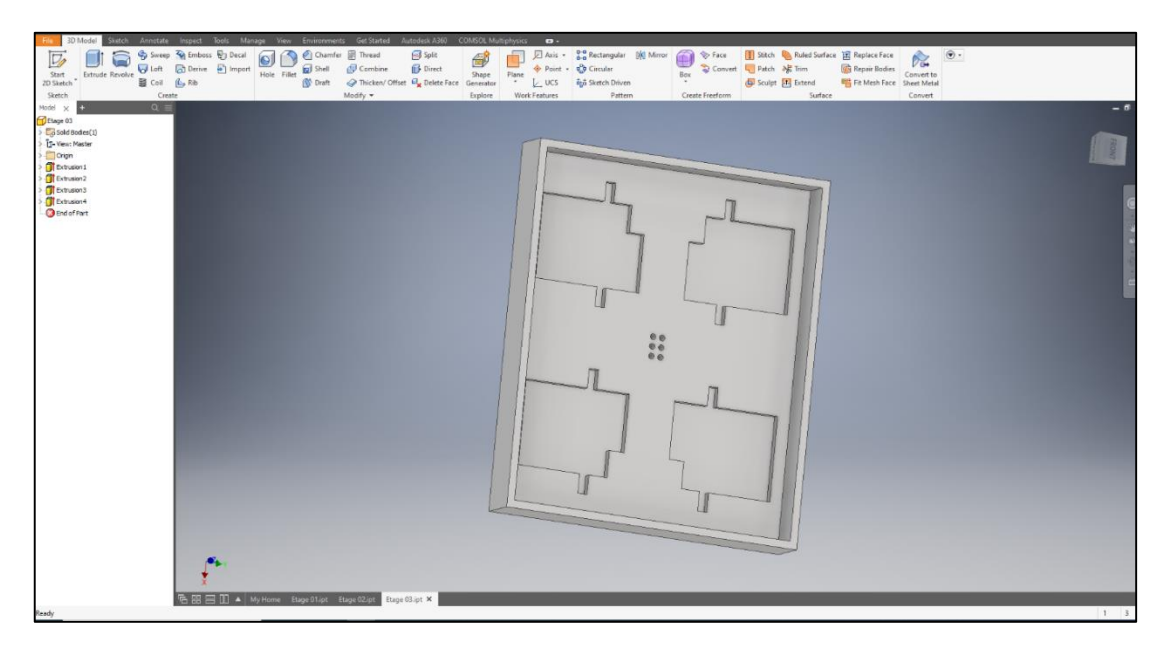

**Figure III.16 :** 3ème étage du boitier.

## **Remarque :**

 L'agencement des servomoteurs dans le boitier a était fait d'une manière à respecter l'agencement de la matrice Braille.

# **III.8 Fonctionnement de notre lecteur en Braille :**

 Pour le test de fonctionnement final, nous avons utilisé une carte Arduino Pro mini que nous avons branché aux six servomoteurs. La figure III.17 montre le montage réalisé.

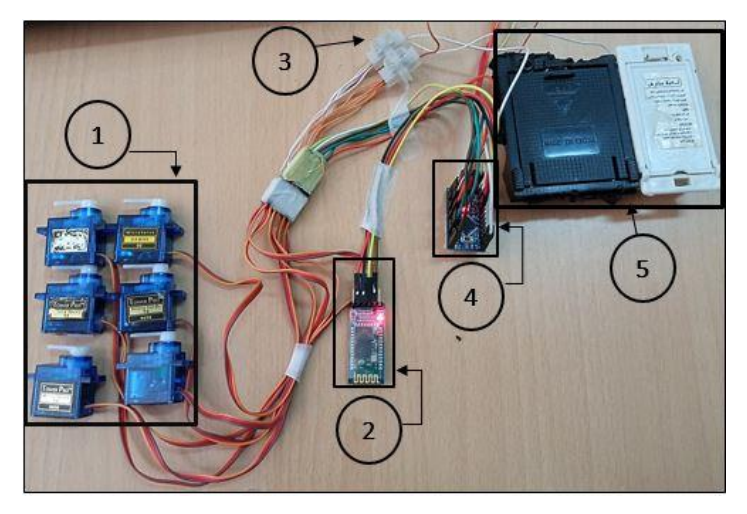

**Figure III.17 :** Montage du lecteur en Braille.

Les composants du lecteur en Braille de la figure précédente sont :

- 1- (06) servomoteurs d'une forme matricielle au repos.
- 2- Bluetooth HC-05.
- 3- Domino.
- 4- Carte Arduino Pro mini.
- 5- Boitier de 4 piles (6v).

Pour valider le bon fonctionnement du montage nous avons procédé comme suit :

 D'abord, un SMS a été envoyé à un smartphone contenant l'application « THE ONLY BRAILLE ». Lorsque le SMS est reçu, l'application se charge de le récupérer et l'envoyer à la

carte arduino via le module Bluetooth.

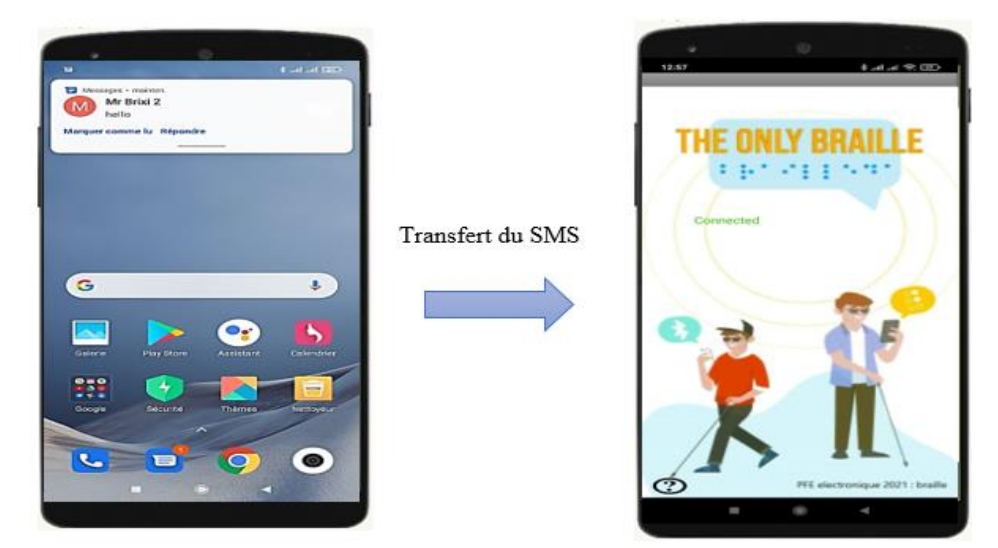

**Figure III.18 :** récupération du SMS reçu par notre application « THE ONLY BRAILLE ».

 Lorsque la carte Arduino reçoit le SMS en question, elle le traduit en code de Braille et l'envoie directement aux six servomoteurs pour l'afficher comme le montre la figure III.19.

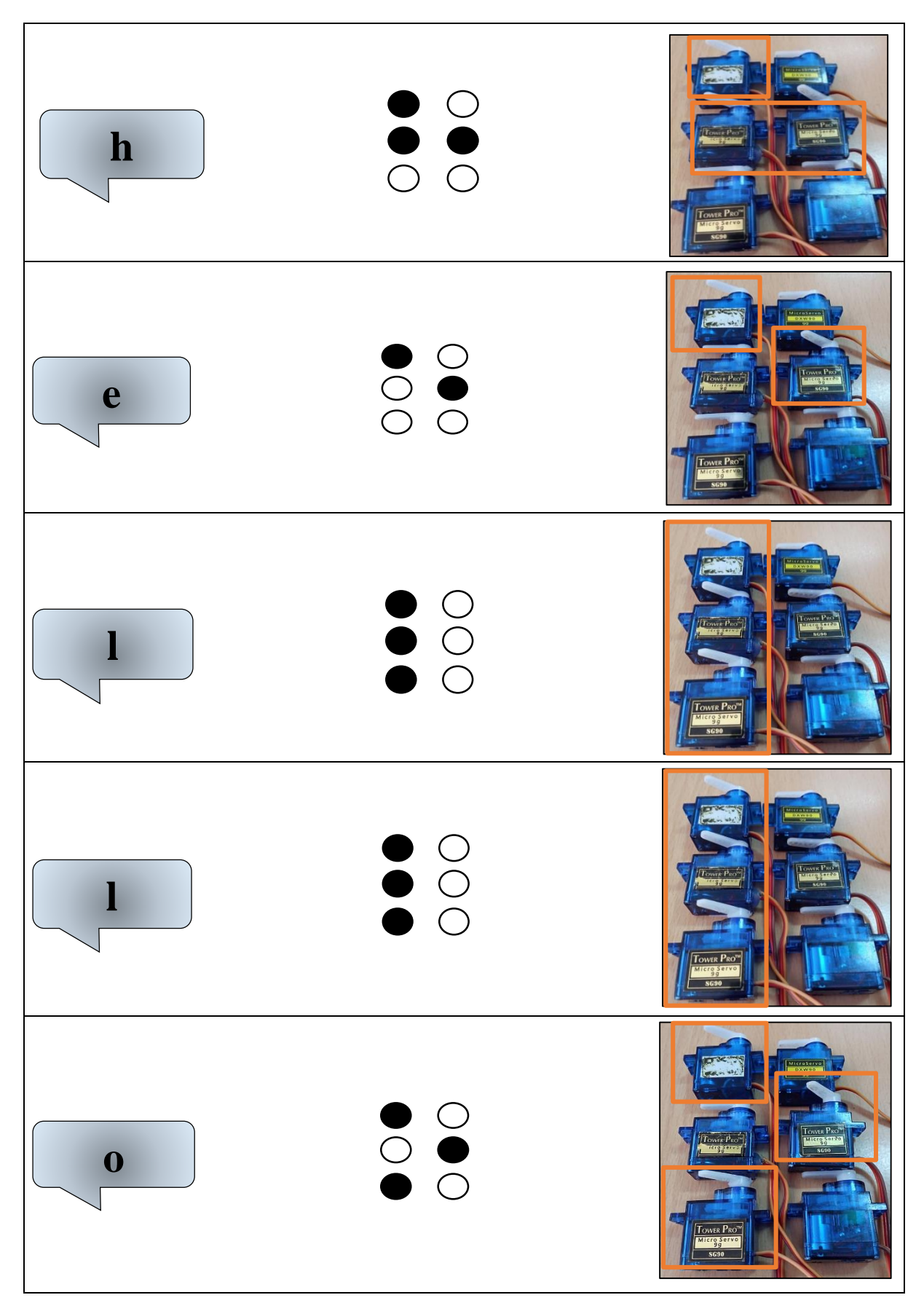

**Figure III.19 :** Affichage d'un SMS reçu sur des servomoteurs.

#### **III.9 Boitier final du lecteur en Braille :**

 En raison de quelques soucis avec l'imprimante 3D disponible au niveau du laboratoire de GBM, l'impression 3D de ce dernier n'a pas pu être réalisée. Néanmoins, cela ne nous a pas empêché de fabriquer un boitier en bois comme solution alternative.

 Afin de faciliter l'intégration de tous les composants dans un boitier compact, deux alimentations par piles ont été considérées, la première de 9v pour alimenter la carte Arduino Pro Mini (N°1 sur la figure III.20) et la deuxième de 6v pour alimenter les six servomoteurs (N°2 sur la figure III.20). Le N°3 sur la figure III.20 représente quant à lui les indicateurs d'orientations et N°4 représente les points de la matrice.

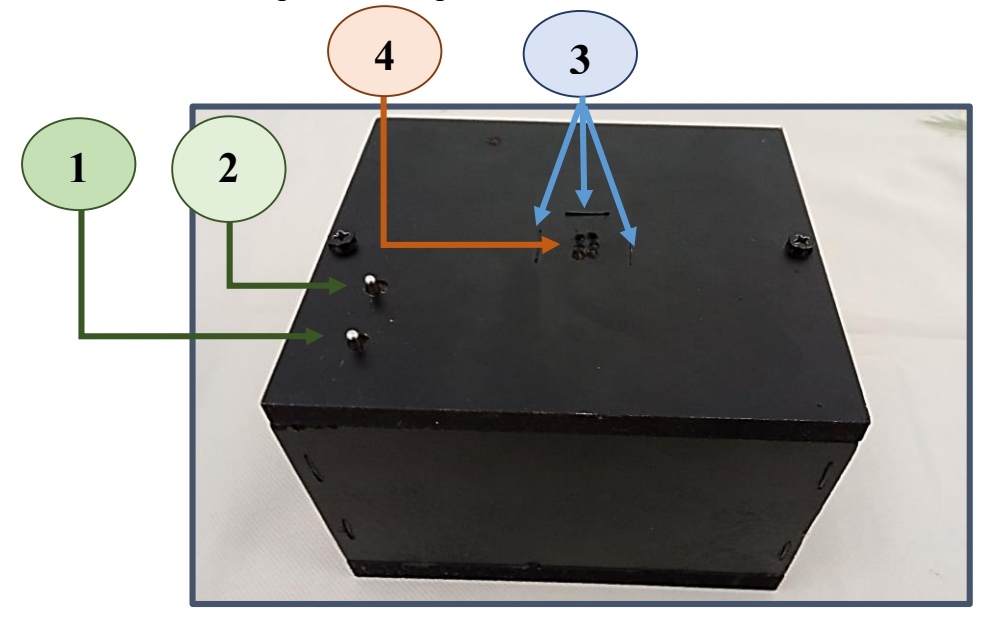

**Figure III.20 :** Boitier final de notre lecteur en Braille

 Dans ce boitier les servomoteurs vont être placés de manière à respecter l'agencement d'une matrice de Braille. En actionnant les servomoteurs, les tiges fixées sur ces derniers vont sortir affichant le code de Braille correspondant au message reçu. La personne en contact avec notre lecteur en Braille pourra lire ainsi le SMS.

#### **III.10 Conclusion :**

 Dans ce chapitre nous avons montré la réalisation pratique de notre lecteur en braille. Afin de mener à bien cette partie, nous nous sommes appuyé sur les tests de perception du toucher menés par les étudiantes de Génie Biomédical de l'an passé. Avant de réaliser notre lecteur Braille, nous avons effectué des tests en utilisant des LEDs représentant les matrices de Braille. Ceci nous a permis de vérifier le bon fonctionnement de notre lecteur en Braille. Nous avons ensuite procédé à l'étape suivante qui est de remplacer les LEDs par des servomoteurs. Une application Android « THE ONLY BRAILLE » par la suite été créée. Enfin, Le boitier de notre lecteur en Braille a été modélisé et imprimé en 3D avant de tester le dispositif final. Les résultats obtenus sont très concluants et motivant pour continuer à développer ce projet.

# **Conclusion générale et perspectives**

 Ce projet de fin d'étude s'inscrit dans une motivation profonde que nous éprouvons à aider des personnes non-voyantes. Ainsi, l'objectif pour nous ici était de créer un lecteur en Braille facile à utiliser et peu couteux destinés à aider ces personnes dans leur vie quotidienne. Comme première application nous avons choisi d'afficher un SMS reçu sur un smartphone en code de Braille sur notre lecteur en Braille. Pour mener à bien ce travail, nous avons procédé selon trois parties distinctes :

 Dans la première partie, nous avons commencé par présenter un petit historique sur le code de Braille. Nous avons ensuite défini ce code, sous quelle forme se présente-t-il et quelles sont les standards le régissant. Nous avons terminé cette partie par la présentation de quelques dispositifs commerciaux. A partir de là, nous avons pu constater que ces derniers sont souvent peu ergonomiques, encombrants et le plus souvent hors de prix.

 Dans la deuxième partie, nous avons entamé la présentation des différents outils permettant de réaliser notre lecteur en Braille. Nous avons ainsi divisé cette partie en deux volets. Un volet matériel contenant la carte Arduino, le module Bluetooth HC-05 et les servomoteurs jouant le rôle des points de la matrice de Braille. Un deuxième volet qui est le volet logiciel ou nous avons présenté l'outil MIT App Inventor que nous avons utilisé pour la création de notre application Android que nous avons nommé THE ONLY BRAILLE.

 Dans la troisième partie, nous avons combiné la partie logicielle et matérielle présenté dans le chapitre 2 afin de vérifier le fonctionnement de notre lecteur en Braille. L'objectif ici était que lorsqu'une personne non-voyante recevait un SMS, ce dernier est reconnu par notre application Android (THE ONLY BRAILLE) et est transféré à la carte Arduino via Bluetooth. Cette dernière se charge ensuite de traduire ce SMS en code de Braille et l'envoie vers six servomoteurs pour l'afficher en Braille. Ces six servomoteurs se déplacent avec un angle de 1.5° représentant le seuil de perception de 400µm mesuré chez des personnes vivantes en Algérie. Les résultats obtenus sont très satisfaisant et motivant pour continuer à développer encore plus ce projet.

 Comme perspectives, nous pouvons essayer de remplacer les servomoteurs par des actionneurs plus petits pour une meilleur portabilité et intégration du lecteur en Braille. L'application peut être aussi développée encore plus en rajoutant des options de reconnaissance de mails, notifications, etc…

# **Références bibliographiques**

- [1] « Quelques chiffres sur la déficience visuelle ». https://aveuglesdefrance.org/quelqueschiffres-sur-la-deficience-visuelle/ (consulté le mai 05, 2021).
- [2] « Journée mondiale de la vue : 180 000 non-voyants en Algérie », *Djazairess*. https://www.djazairess.com/fr/horizons/14670 (consulté le avr. 11, 2021).
- [3] « BUMED MORT 2012 POCCHIOLA FLORENCE.pdf ». Consulté le: mars 03, 2021. [En ligne]. Disponible sur: http://docnum.univlorraine.fr/public/BUMED\_MORT\_2012\_POCCHIOLA\_FLORENCE.pdf?fbclid=IwA R0POLkrHk44l6chAihKjf\_MhLNfbMSiDozqixrgnahtncmBzxMhKmq7Kn4
- [4] « Une brève histoire du braille », *Franceinfo*, janv. 04, 2018. https://www.francetvinfo.fr/sante/handicap/une-breve-histoire-du-braille\_2545311.html (consulté le mars 03, 2021).
- [5] « Enigme A tâtons II @ Prise2Tete ». http://www.prise2tete.fr/forum/viewtopic.php?id=6976 (consulté le avr. 04, 2021).
- [6] saveyoga, « Braille Exit Signs -Tactile Exit Signs », *Braille Exit Signs -Tactile Exit Signs*. https://brailleexitsigns.wordpress.com/ (consulté le avr. 04, 2021).
- [7] « Louis Braille et l'écrivain de nuit | Histoire aujourd'hui ». https://www.historytoday.com/louis-braille-and-night-writer (consulté le avr. 05, 2021).
- [8] N. W. @ F. Lifestyle, « Louis Braille: The man who helped the blind to see », *Free Malaysia Today (FMT)*, janv. 09, 2021. https://www.freemalaysiatoday.com/category/leisure/2021/01/09/louis-braille-the-manwho-helped-the-blind-to-see/ (consulté le avr. 05, 2021).
- [9] « Le Braille : un système universel pour les personnes aveugles | Fédération des Aveugles de France ». https://aveuglesdefrance.org/lecriture-braille (consulté le févr. 27, 2021).
- [10] « L'écriture braille », *association Valentin Haüy*, juill. 13, 2016. https://www.avh.asso.fr/fr/tout-savoir-sur-le-braille/lecriture-braille (consulté le mars 03, 2021).
- [11] « Freepik | Découvrez les meilleures ressources graphiques gratuites sur livre braille, 141 résultats », *Freepik*. https://fr.freepik.com/search?dates=any&format=search&page=1&query=livre%20braill e&sort=popular (consulté le juin 15, 2021).
- [12] « Le Braille ». http://pierre.griffon.pagesperso-orange.fr/Braille.html (consulté le févr. 27, 2021).
- [13] B. Nathalie, « Alphabet Braille », p. 2.
- [14] Perkins School for the Blind, International Council on English Braille, Library of Congress, et National Library Service for the Blind and Physically Handicapped, *World braille usage.* 2013.
- [15] « Arabic Braille Code PharmaBraille ». https://www.pharmabraille.com/braillecodes/arabic-braillecode/?fbclid=IwAR277IqVD9Mqy6Ahrx7S9Ia9KT3qJfEhuHfNGeC-PZXzFUdCChp0wcAbFOQ (consulté le mars 03, 2021).
- [16] « Braille arabe Arabic Braille qaz.wiki ». https://fr.qaz.wiki/wiki/Arabic\_Braille (consulté le avr. 01, 2021).
- [17] « Marburg Medium Braille Font Standard PharmaBraille ». https://www.pharmabraille.com/pharmaceutical-braille/marburg-medium-font-standard/ (consulté le mars 30, 2021).
- [18] W. SAIDI et F. Z. NAIM, « Conception et réalisation d'un lecteur en Braille », Université de Tlemcen, 2020.
- [19] « Machines à écrire le braille Perkins pour personnes aveugles ». https://www.ceciaa.com/lecture-ecriture-ocr-handicap-visuel/ecrire-tactilenonvoyant/machine-ecrire-braille.html (consulté le mars 06, 2021).
- [20] « Machine à écrire le braille mécanique et portable Perkins ». https://www.ceciaa.com/perkins-machine-ecrire-braille.html (consulté le avr. 05, 2021).
- [21] M. A. Nemmich, « L'accessibilité numérique pour les personnes souffrant d'un handicap visuel », Université Mustapha Stambouli de Mascara, Algérie, Research Report, déc. 2016. Consulté le: mars 01, 2021. [En ligne]. Disponible sur: https://hal.archivesouvertes.fr/hal-01612908
- [22] « Plages et bloc-notes braille saisie et lecture électronique du braille pour aveugles ». https://www.ceciaa.com/technologie-braille-relief/terminal-braille.html (consulté le mars 09, 2021).
- [23] « Refreshable braille display Notetaker Vision loss Computer, Computer, computer, assistive Technology png | PNGEgg ». https://www.pngegg.com/en/png-ixmch (consulté le avr. 05, 2021).
- [24] « La plage Braille : présentation et fonctionnement », *Gralon*. https://www.gralon.net/articles/materiel-et-consommables/materiel-informatique-etconsommable-informatique/article-la-plage-braille---presentation-et-fonctionnement-1802.htm (consulté le avr. 03, 2021).
- [25] « Brailliant BI 80 Plage braille by Humanware | MedicalExpo ». https://www.medicalexpo.fr/prod/humanware/product-108369-716676.html (consulté le avr. 11, 2021).
- [26] « Le lecteur ebook en braille, ou faire reculer l'illettrisme des non voyants », *ActuaLitté.com*, mars 29, 2021. https://actualitte.com/article/49402/technologie/lelecteur-ebook-en-braille-ou-faire-reculer-l-039-illettrisme-des-non-voyants (consulté le mars 29, 2021).
- [27] « 210 ans après la naissance de Braille, lire reste un défi pour les aveugles », *Franceinfo*, janv. 04, 2019. https://www.francetvinfo.fr/culture/livres/210-ans-apres-la-naissance-debraille-lire-reste-un-defi-pour-les-aveugles\_3389085.html (consulté le avr. 05, 2021).
- [28] « Cours Arduino ». https://www.technologuepro.com/microcontroleur-2/arduino/index.html (consulté le avr. 25, 2021).
- [29] « La carte Arduino Mega R3 ATmega2560 », *IDEhAck.com*, mars 01, 2019. http://idehack.com/blog/la-carte-arduino-mega-r3-atmega2560/ (consulté le avr. 26, 2021).
- [30] A. Negi, « Arduino Pro Mini Pinout, Pin diagram and specifications in detail », *eTechnophiles*, nov. 30, 2020. https://www.etechnophiles.com/arduino-pro-mini-pinoutpin-diagram-and-specifications-in-detail/ (consulté le juin 15, 2021).
- [31] «Arduino ArduinoBoardProMini ». https://www.arduino.cc/en/pmwiki.php?n=Main/ArduinoBoardProMini (consulté le juin 15, 2021).
- [32] « Arduino\_cours.pdf ». Consulté le: avr. 26, 2021. [En ligne]. Disponible sur: http://arduino.education/wp-content/uploads/2018/01/Arduino\_cours.pdf
- [33] Xukyo, « Votre Arduino communique avec le module HC-05 AranaCorp », *AranaCorp*, juill. 31, 2018. https://www.aranacorp.com/fr/votre-arduino-communique-avec-lemodule-hc-05/ (consulté le mai 01, 2021).
- [34] RedOhm, « Les servomoteurs », *RedOhm*, déc. 08, 2015. https://www.redohm.fr/2015/12/les-servomoteurs/ (consulté le juin 16, 2021).
- [35] « Servomoteur standard 180° FS5113M ». https://www.generationrobots.com/fr/403268 servomoteur-standard-180-fs5113m.html (consulté le juin 16, 2021).
- [36] G. TRONIC, « Servomoteur analogique miniature FS0403 », *GO TRONIC*. https://www.gotronic.fr/art-servomoteur-analogique-miniature-fs0403-25825.htm (consulté le juin 16, 2021).
- [37] « Servomoteur à rotation continue 44gr DISTRONIC SARL ». https://www.distronic.fr/quincaillerie/8760-servomoteur-a-rotation-continue-44gr.html (consulté le juin 16, 2021).
- [38] « Utilisation du servomoteur SG90 avec l'Arduino », *iTechnoFrance*, mai 05, 2013. https://itechnofrance.wordpress.com/2013/05/05/utilisation-du-servomoteur-sg90-aveclarduino/ (consulté le avr. 28, 2021).
- [39] « sg90-datasheet.pdf ». Consulté le: avr. 28, 2021. [En ligne]. Disponible sur: http://robotix.ah-oui.org/user\_docs/dos10/sg90-datasheet.pdf
- [40] G. TRONIC, « Servomoteur DF9GMS », *GO TRONIC*. https://www.gotronic.fr/artservomoteur-df9gms-19377.htm (consulté le mai 02, 2021).
- [41] A. GAUTRE, « Qu'est ce qu'une application mobile ? », *Numidev*, sept. 21, 2018. https://www.numidev.fr/une-application-mobile-cest-quoi/ (consulté le mai 02, 2021).
- [42] Teen-Code, *Introduction à App Inventor*, (2016). Consulté le: mai 02, 2021. [En ligne Video]. Disponible sur: https://www.youtube.com/watch?v=rY-uP-paeuQ
- .« App Inventor معاينة وفحص التطبيق مصمم تطبيقات الأندرويد»[43] https://sites.google.com/site/appinventorsabracomputerclup/home/maynte-wfhs-alttbyq (consulté le juin 16, 2021).
- [44] « Inventor Autodesk : CAO pour Modelisation Technique et Mécanique », *Sculpteo*. https://www.sculpteo.com/fr/glossaire/inventor-definition-fr/ (consulté le juin 10, 2021).
- [45] « Printrbot Metal Plus for \$999 This Friday », *3D Printing Industry*, nov. 25, 2014. https://3dprintingindustry.com/news/black-friday-printrbot-metal-plus-3d-printer-37036/ (consulté le juin 27, 2021).

# **Annexes**

# **Annexe 1. Programme Arduino pour l'allumage de LED ( hello) :**

```
char f;
int led1=3;int led2=5;int led3=7;int led4=9;int led5=11;int led6=13;
void setup() 
{pinMode(led1,OUTPUT);pinMode(led2,OUTPUT);pinMode(led3,OUTPUT);pinMode(led4,O
UTPUT);pinMode(led5, OUTPUT);pinMode(led6, OUTPUT); Serial.begin(9600); 
        (Serial.available()>0);} 
void loop() {
    {
    f= Serial.read(); 
    Serial.println(f);
    }
// helse if (f == 'h'||f == ('H')) {
  digitalWrite(led1,HIGH); digitalWrite(led2,HIGH); digitalWrite(led3,LOW); 
digitalWrite(led4,LOW); digitalWrite(led5,HIGH); digitalWrite(led6,LOW); 
  delay(1000);
  digitalWrite(led1,LOW); digitalWrite(led2,LOW); digitalWrite(led3,LOW); 
digitalWrite(led4,LOW); digitalWrite(led5,LOW); digitalWrite(led6,LOW); 
  delay(1000);
}
\frac{1}{2} e
 else if (f == 'e'||f == ('E')) {
  digitalWrite(led1,HIGH); digitalWrite(led2,LOW); digitalWrite(led3,LOW); 
digitalWrite(led4,LOW); digitalWrite(led5,HIGH); digitalWrite(led6,LOW); 
  delay(1000);
  digitalWrite(led1,LOW); digitalWrite(led2,LOW); digitalWrite(led3,LOW); 
digitalWrite(led4,LOW); digitalWrite(led5,LOW); digitalWrite(led6,LOW);
  delay(1000);
}
//l
 else if (f == 'l' || f == ('L')) {
```

```
 digitalWrite(led1,HIGH);digitalWrite(led2,HIGH); digitalWrite(led3,HIGH); 
digitalWrite(led4,LOW); digitalWrite(led5,LOW); digitalWrite(led6,LOW);
  delay(1000);
 digitalWrite(led1,LOW); digitalWrite(led2,LOW); digitalWrite(led3,LOW); 
digitalWrite(led4,LOW); digitalWrite(led5,LOW); digitalWrite(led6,LOW);
  delay(1000);
}
//l
 else if (f == T||f == (T)) {
  digitalWrite(led1,HIGH);digitalWrite(led2,HIGH); digitalWrite(led3,HIGH); 
digitalWrite(led4,LOW); digitalWrite(led5,LOW); digitalWrite(led6,LOW);
 delay(1000);
  digitalWrite(led1,LOW); digitalWrite(led2,LOW); digitalWrite(led3,LOW); 
digitalWrite(led4,LOW); digitalWrite(led5,LOW); digitalWrite(led6,LOW);
 delay(1000);
}
//o
else if (f == 'o'||f == ('O')) {
  digitalWrite(led1,HIGH); digitalWrite(led2,LOW); digitalWrite(led3,HIGH); 
digitalWrite(led4,LOW); digitalWrite(led5,HIGH); digitalWrite(led6,LOW); 
  delay (1000);
  digitalWrite(led1,LOW); digitalWrite(led2,LOW); digitalWrite(led3,LOW); 
digitalWrite(led4,LOW); digitalWrite(led5,LOW); digitalWrite(led6,LOW); 
  delay (1000);
  } }
```
# **Annexe 2. Programme Arduino pour servomoteurs (hello) :**

```
\#include <Servo.h>
char f;
Servo myservo1; Servo myservo2;Servo myservo3;Servo myservo4;Servo myservo5;Servo 
myservo6;// create servo object to control a servo
// twelve servo objects can be created on most boards
void setup() {
myservo1.attach(3); myservo2.attach(5); myservo3.attach(6);
myservo4.attach(9);myservo5.attach(10);myservo6.attach(11);
myservo1.write(0);myservo2.write(0);myservo3.write(0);myservo4.write(0);myservo5.write(0);
myservo6.write(0);
Serial.begin(9600); 
(Serial.available()>0);
}
void loop(){ 
{ 
    f= Serial.read(); 
   Serial.println(f);
    }
// helse if (f==('h')) {
  myservo1.write(1.5); myservo2.write(1.5); myservo5.write(1.5); 
  delay(500);
 myservo1.write(0);myservo2.write(0);myservo5.write(0);
 delay(500);}
// H
else if (f==('H')){
```

```
 myservo4.write(1.5);myservo6.write(1.5);
   delay(500);myservo4.write(0);myservo6.write(1.5);
    delay(500);
myservo1.write(1.5); myservo2.write(1.5); myservo5.write(1.5); 
  delay(500);
 myservo1.write(0);myservo2.write(0);myservo5.write(0);
 delay(500);}
// e
 else if (f==('e')) {
 myservo1.write(1.5);myservo5.write(1.5);
 delay(500); myservo1.write(0);myservo5.write(0);
  delay(500);
}
// E
else if (f==('E')){
 myservo4.write(1.5);myservo6.write(1.5);
    delay(500);
    myservo4.write(0);myservo6.write(1.5);
   delay(500);myservo1.write(1.5);myservo5.write(1.5);
  delay(500);
  myservo1.write(0);myservo5.write(0);
  delay(500);
}
//l
 else if (f==('l')) {
    myservo1.write(1.5);myservo2.write(1.5); myservo3.write(1.5); 
  delay(500);
  myservo1.write(0);myservo2.write(0);myservo3.write(0);
```

```
delay(500);} 
// L
else if (f==('L')){
myservo4.write(1.5);myservo6.write(1.5);
   delay(500);myservo4.write(0);myservo6.write(1.5);
    delay(500);
   myservo1.write(1.5);myservo2.write(1.5); myservo3.write(1.5);
 delay(500);myservo1.write(0);myservo2.write(0);myservo3.write(0);
 delay(500);
}
//l
 else if (f==('l')) {
    myservo1.write(1.5);myservo2.write(1.5); myservo3.write(1.5); 
 delay(500); myservo1.write(0);myservo2.write(0);myservo3.write(0); 
  delay(500);
} 
// L
else if (f==('L')){
myservo4.write(1.5);myservo6.write(1.5);
    delay(500);
    myservo4.write(0);myservo6.write(1.5);
    delay(500);
   myservo1.write(1.5);myservo2.write(1.5); myservo3.write(1.5);
  delay(500);
 myservo1.write(0);myservo2.write(0);myservo3.write(0);
  delay(500);
}
\frac{1}{2}
```

```
else if (f==('o')) {
      myservo1.write(1.5);myservo3.write(1.5); myservo5.write(1.5);
 delay(500);
  myservo1.write(0);myservo3.write(0); myservo5.write(0);
 delay(500);
  } 
 // O
else if (f==('O')){
myservo4.write(1.5); myservo6.write(1.5);
    delay(500);
    myservo4.write(0);myservo6.write(1.5);
    delay(500);
   myservo1.write(1.5);myservo3.write(1.5); myservo5.write(1.5);
  delay(500);
  myservo1.write(0);myservo3.write(0); myservo5.write(0);
  delay(500);
  }
  }
```